**Do Now:** *Use the link in the chat to add your best remote learning tips and tricks to the Jamboard.*

# Amplify Science

## Engineering Internship Unit Internalization & Guided Planning

Deep-dive and strengthening workshop Grade 6, Metabolism Engineering Internship

LAUSD

xx/xx/2020 Presented by Your Name

In a new tab, please log in to your Amplify Science account through Schoology.

### Use two windows for today's webinar

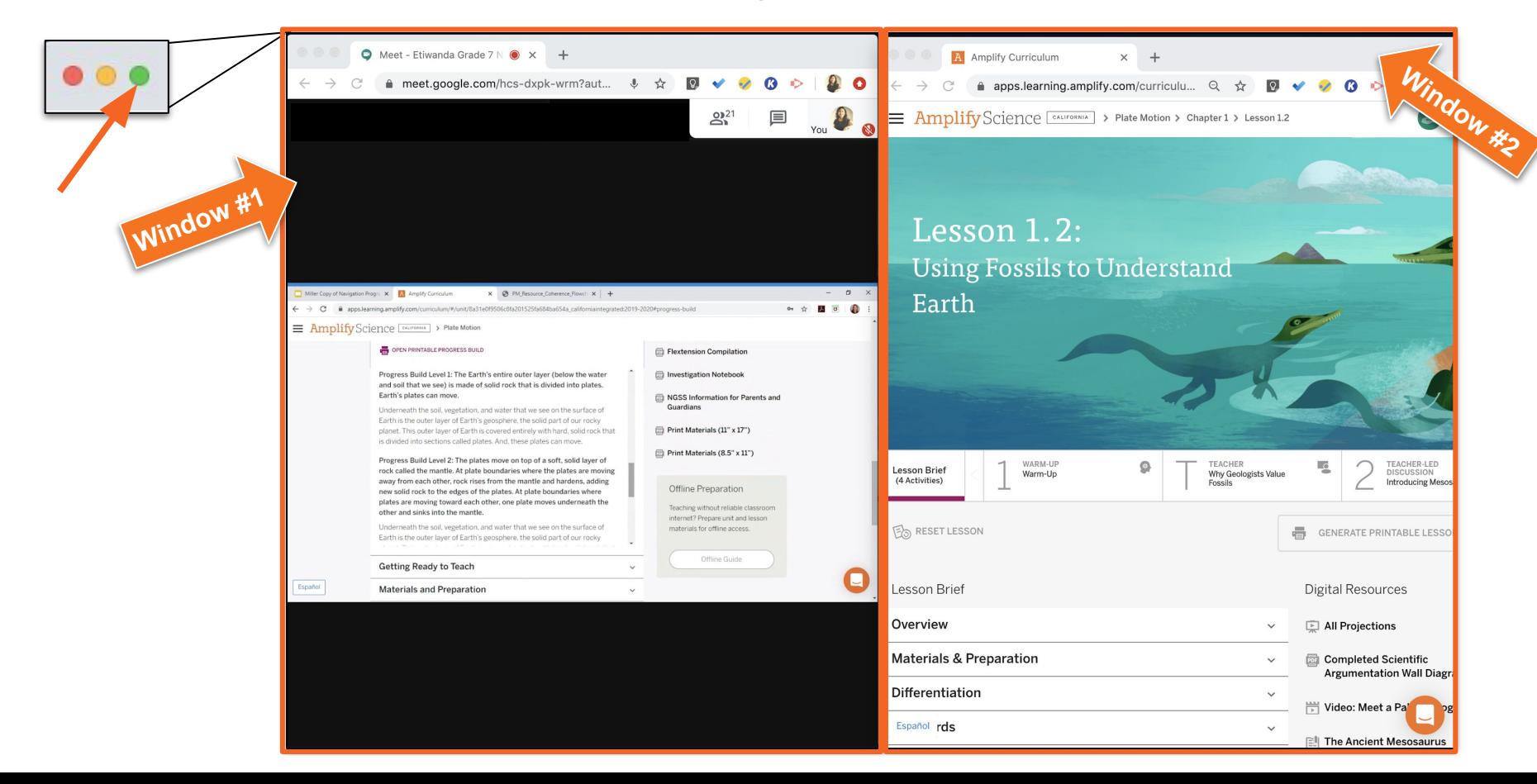

### Norms: Establishing a Culture of Learners

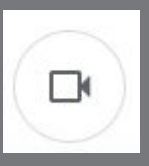

- Please keep your camera on, if possible.
- Take some time to orient yourself to the platform
	- *• "where's the chat box? what are these squares at the top of my screen?, where's the mute button?"*

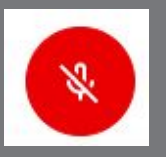

Mute your microphone to reduce background noise unless sharing with the group

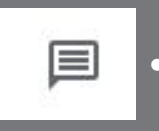

The chat box is available for posting questions or responses to during the training

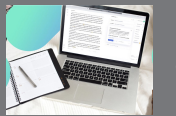

Make sure you have a note-catcher present

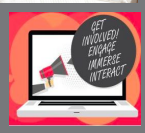

• Be an active participant - chat, ask questions, discuss, share!

## Workshop goals

By the end of this workshop, you will be able to:

- Internalize your upcoming unit.
- Plan for collecting **evidence of student learning** in order to make instructional decisions to **support diverse learner needs**.
- Gather resources to develop a multi-day plan for implementing Amplify Science within your class schedule and instructional format.

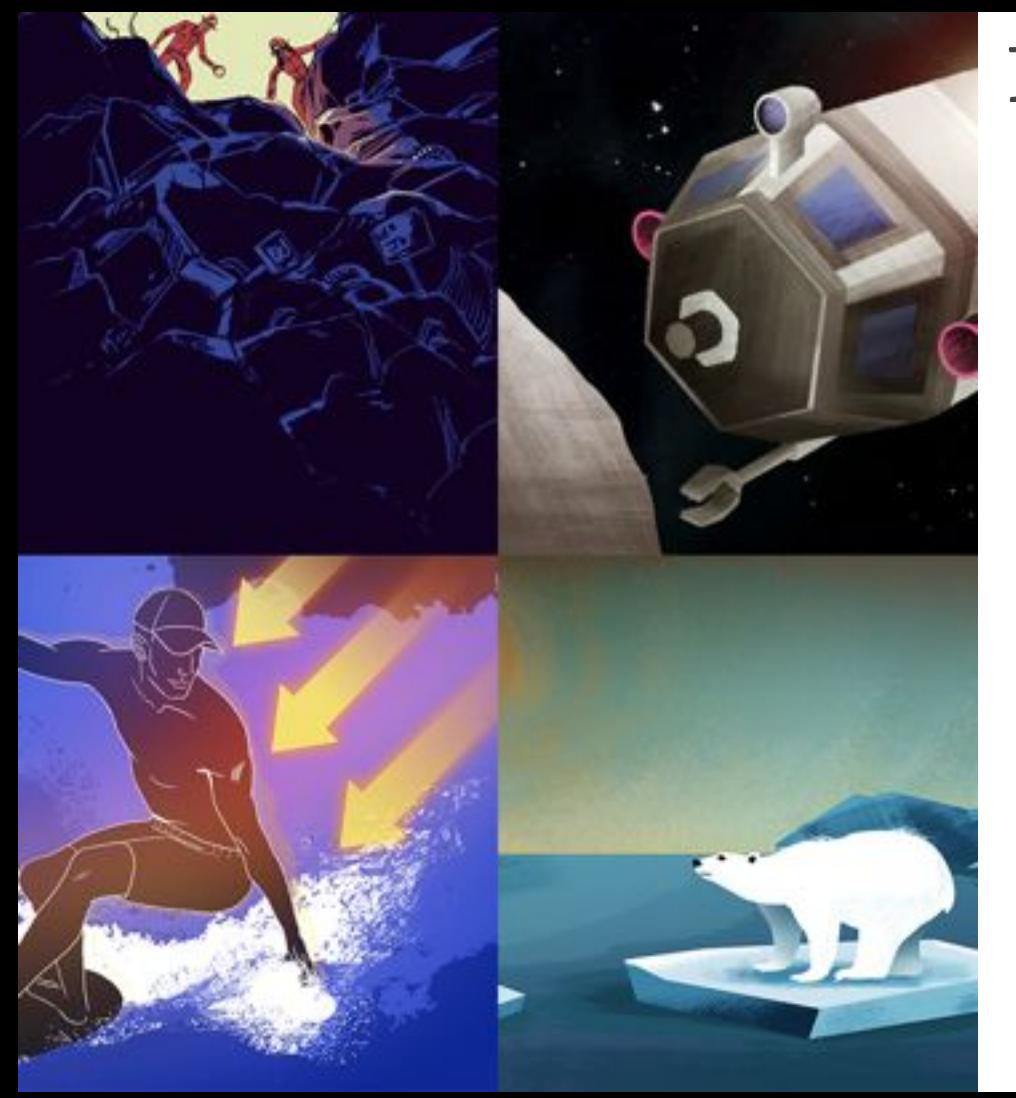

## Plan for the day

- Framing the day
	- Amplify Science Refresher
	- Introduction to Engineering Internships and Futura workspace
- Unit Internalization
	- Unit overview
	- Research phase
- Planning to teach
	- Collecting evidence of student learning to meet diverse learner needs
- Reflection and closing

Amplify.

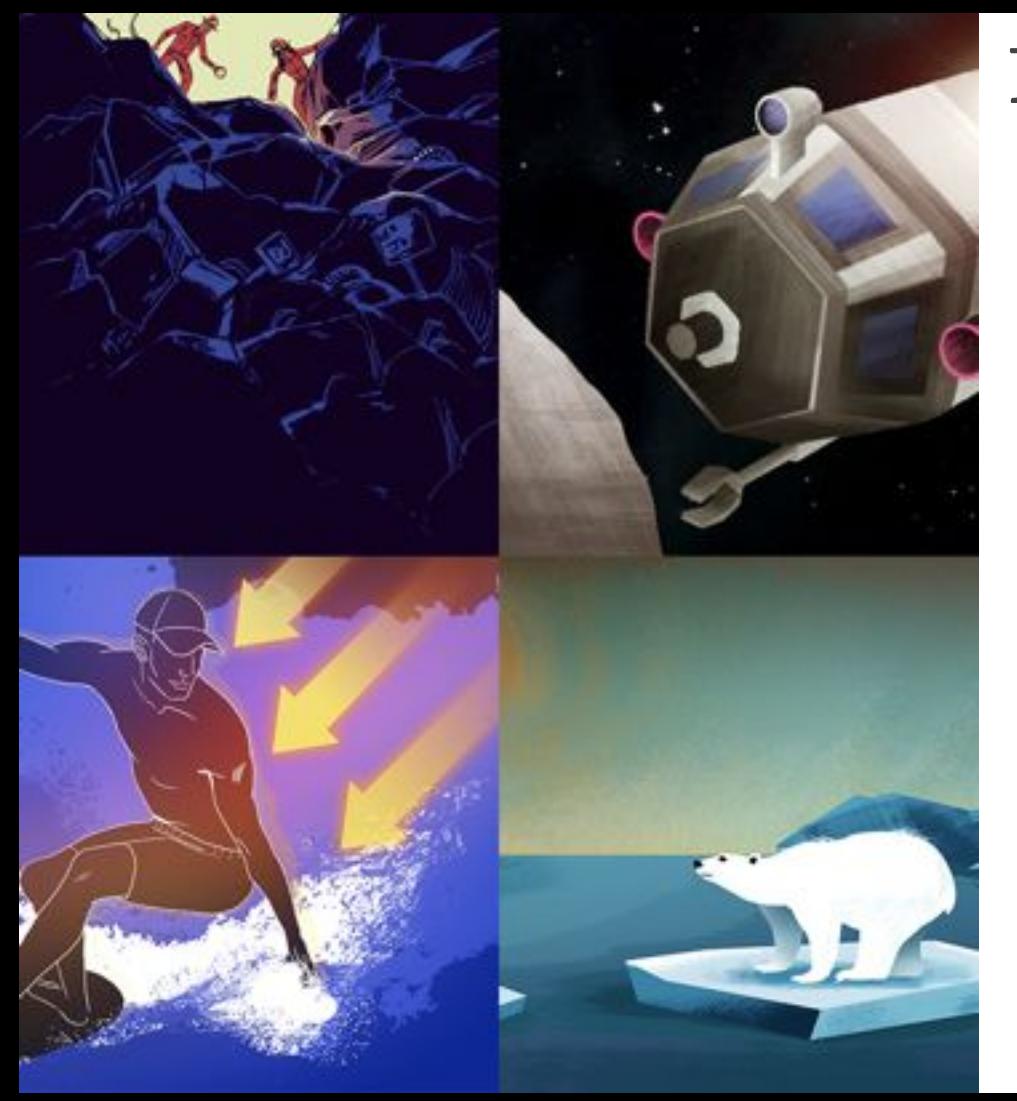

## Plan for the day

- **Framing the day**
	- **Amplify Science Refresher**
	- **Introduction to Engineering Internships and Futura workspace**
- Unit Internalization
	- Unit overview
	- Research phase
- Planning to teach
	- Collecting evidence of student learning to meet diverse learner needs
- Reflection and closing

Amplify.

## Amplify Science Refresher

 $\odot$ 

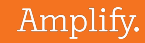

### Amplify Science Instructional Approach

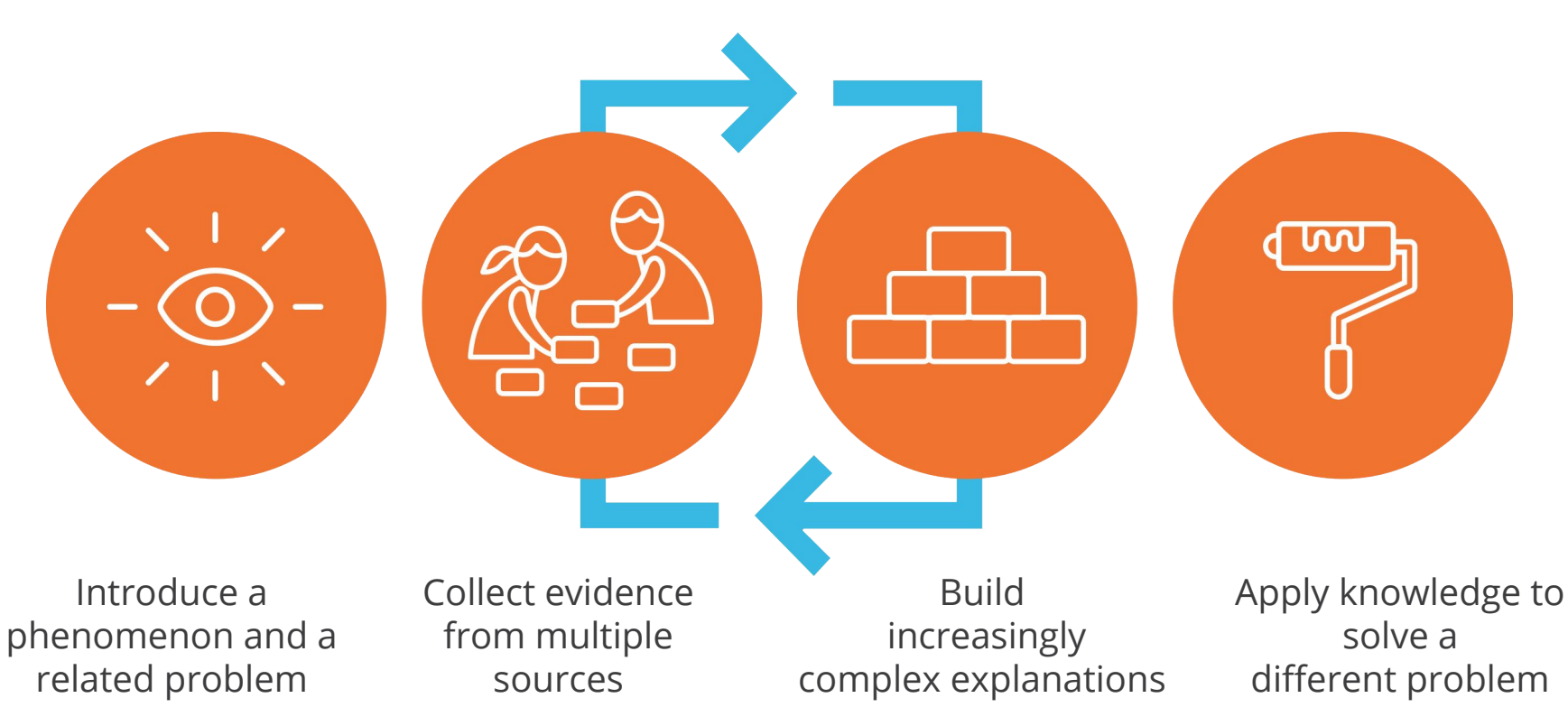

### Middle school course curriculum structure

#### Integrated model\*

#### Grade 6

· Launch: Microbiome

· Metabolism

- Engineering Internship: Metabolism
- **Traits and Reproduction**
- **Thermal Energy**
- Ocean, Atmosphere, and Climate
- **Weather Patterns**
- Earth's Changing Climate
- Engineering Internship: **Earth's Changing Climate**

#### **Amplify**Science

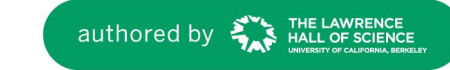

#### Grade 7 • Launch:

- **Geology on Mars**
- · Plate Motion
- Engineering Internship: **Plate Motion**
- Rock Transformations
- Phase Change
- Engineering Internship: **Phase Change**
- Chemical Reactions
- Populations and Resources
- Matter and Energy in Ecosystems

#### Grade 8

- $\cdot$  launch **Harnessing Human Energy**
- **Force and Motion**  $\bullet$
- Engineering Internship: **Force and Motion**
- **Magnetic Fields**  $\bullet$
- **Light Waves**  $\bullet$
- Earth, Moon, and Sun  $\bullet$
- **Natural Selection**
- Engineering Internship: **Natural Selection**
- **Evolutionary History**

#### Launch units

- **First unit**
- 11 lessons

#### Core units

- Majority of units
- 19 lessons

#### **Engineering Internships**

- Two per year
- 10 lessons

## Introduction to Engineering Internships and Futura workspace

 $\wp$ 

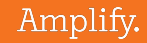

## Metabolism Engineering Internship

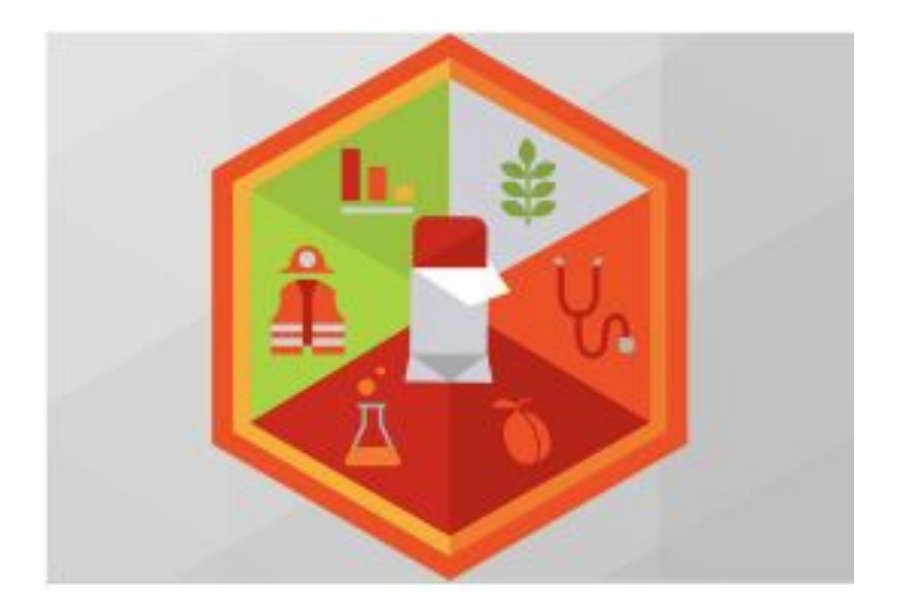

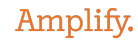

## Engineering Internships

- Engage in Engineering Practices and Engineering DCI's
- Apply science content
- Immerse students in an internship experience within a
- STEM career
- Address an urgent real-world problem
- Provide a student-centered experience

### Engineering Internships phases

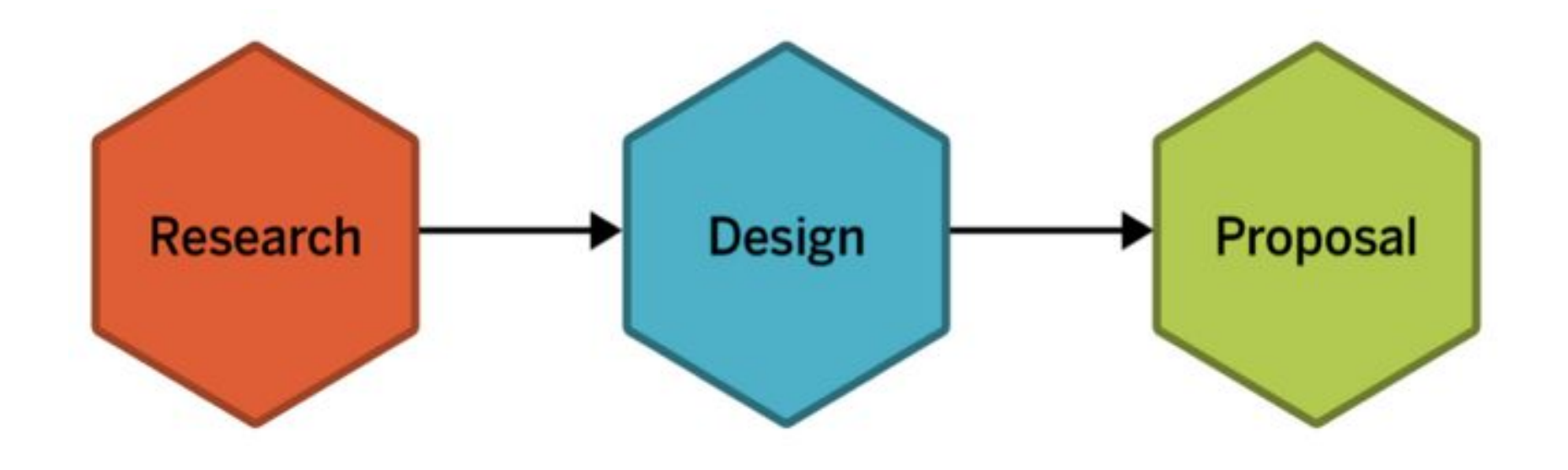

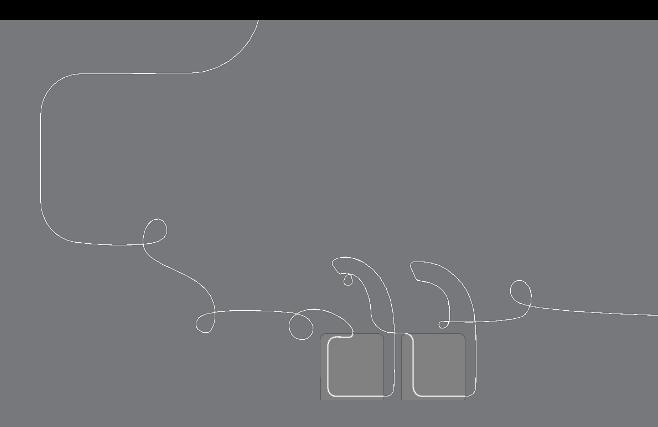

## Questions?

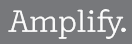

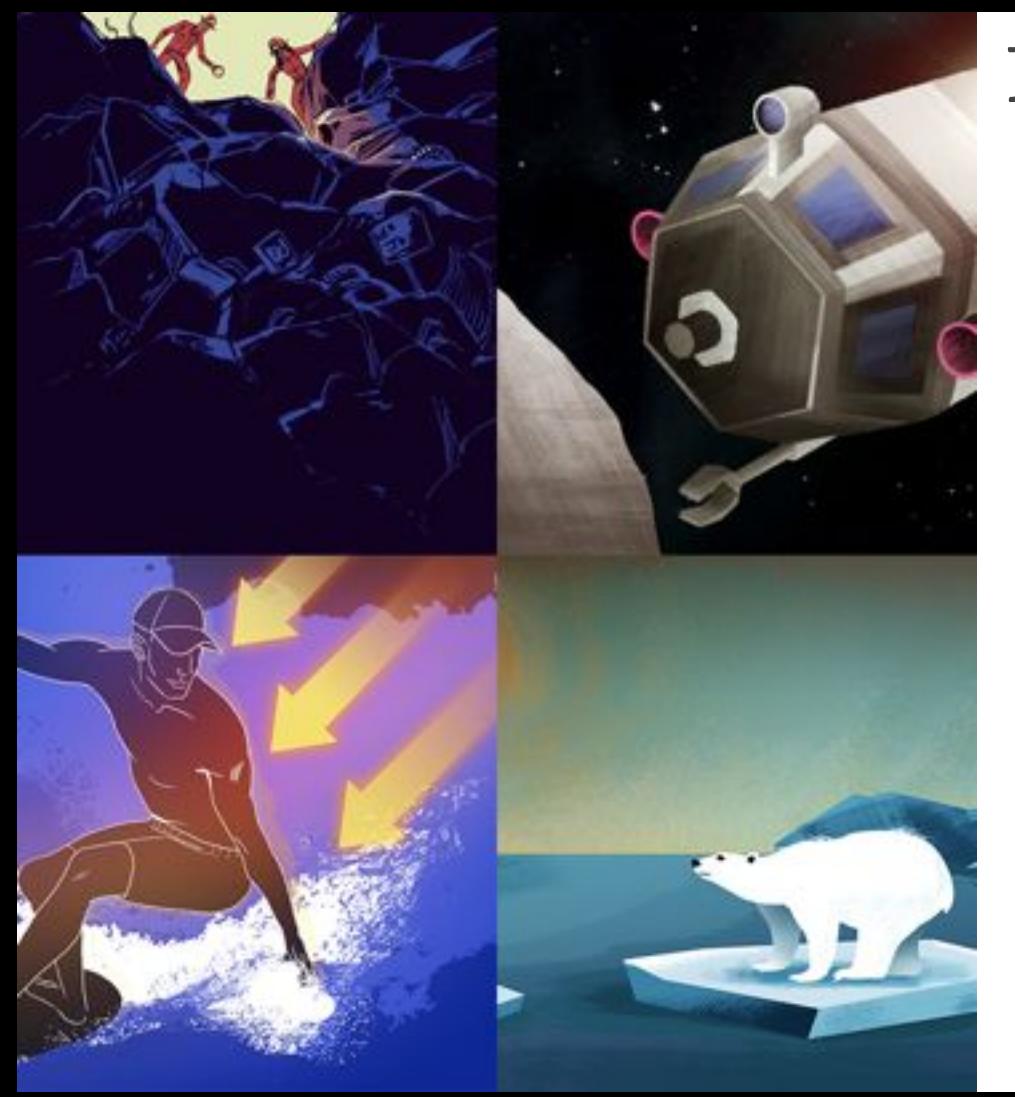

## Plan for the day

- Framing the day
	- Amplify Science Refresher
	- Introduction to Engineering Internships and Futura workspace

#### **Unit Internalization**

- **Unit overview**
- **Research phase**
- Planning to teach
	- Collecting evidence of student learning to meet diverse learner needs
- Reflection and closing

Amplify.

### Navigate to the Unit Guide

= AmplifyScience > Metabolism Engineering Internship

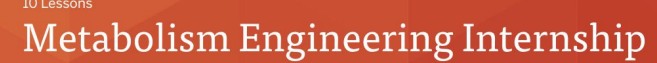

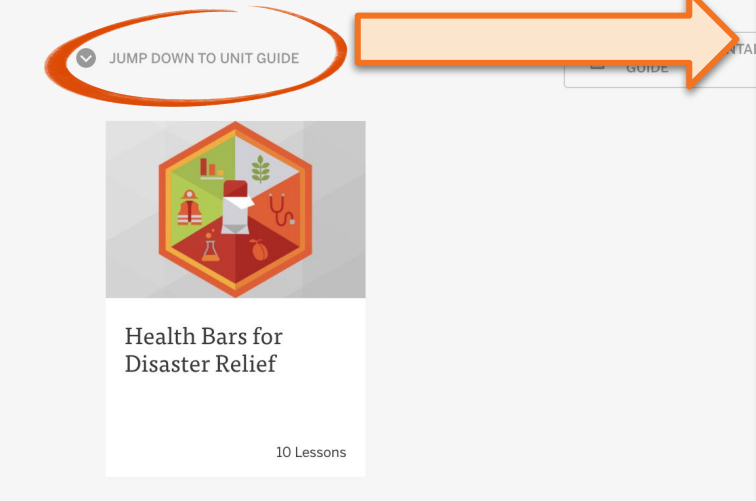

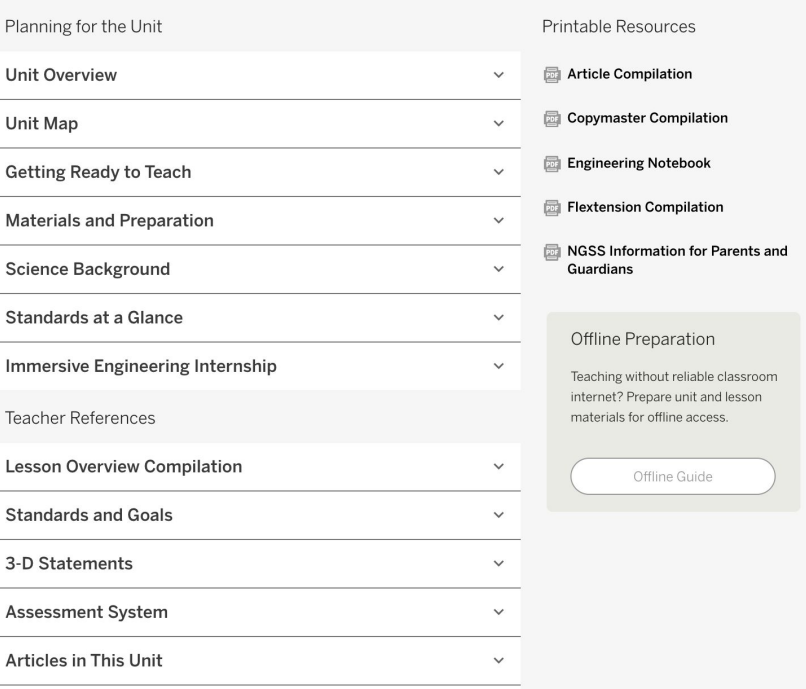

1999 - 1999 - 1999

### Unit Internalization Work Time

#### Guided Engineering Internship Unit Internalization Planner Part 1: Unit-level internalization

Unit title:

**Unit Question:** 

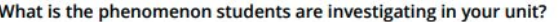

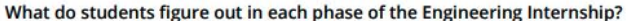

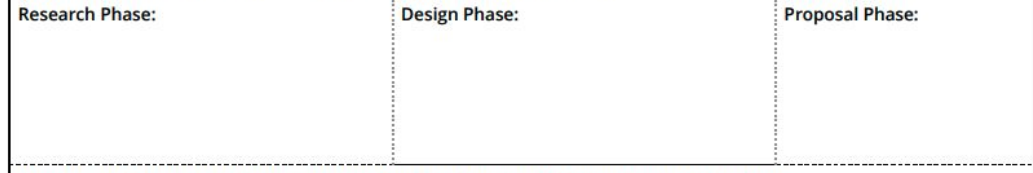

What science ideas do students apply from the core unit to solve the engineering problem?

#### **Page 2**

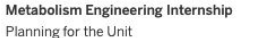

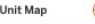

**Page** 

#### Unit Map

#### How can we design health bars that meet the metabolic needs of patients or rescue workers?

Students act as food engineering interns to design a health bar to feed people involved in natural disasters, with a particular emphasis on two populations who have health needs beyond what can be provided by emergency meals: patients and rescue workers. These plans must meet three design criteria: 1) addressing the metabolic needs of a target population; 2) tasting as good as possible; and 3) minimizing costs so as many people can be served as possible. Students focus on the practice of considering trade-offs while designing solutions to deepen their understanding of metabolism; students also learn about questions of scale, proportion, and quantity involved as different proportions of types of molecules affect a body's health and metabolism.

#### **Research Phase:**

They review information from the Metabolism unit, and learn new related content about carbohydrates and glycemic index (a measure of the rate at which different carbohydrates release glucose into the blood) by reading detailed supporting articles in the project Dossier. They work with the digital Design Tool. RecipeTest, to conduct iterative tests and better understand how different ingredients affect each criterion.

#### Design Phase:

**Student role:** 

They use the RecipeTest Design Tool as a part of the Design Cycle. They design health bar recipes for either patients or rescue workers, analyzing the results, and conducting further iterations. Students learn the value of iterative tests, how to balance trade- offs, and how to make sense of the results in order to inform their next decisions. They submit an early version of their recipe to the project director for feedback. They then have a chance to refine these designs in order to create an optimal design that addresses all the project criteria.

#### Proposal Phase:

They gather evidence and write proposals, supporting their claim about an optimal solution. They focus on the types of evidence for the design decisions that helped them address each criterion. They submit an outline of the proposal to their project director for feedback. They use the feedback letter, proposal rubric, review of the Dossier, and peer discussion to improve the body of their proposals so it is clear how and why each decision led to the proposed optimal design.

#### Students apply science content:

To design successful health bars, students apply their understanding of digestion of food molecules, the role of glucose in cellular respiration, and the role of protein in growth and repair of the body from the Metabolism unit. They also learn about a new related concept: how different types of carbohydrates are broken down into glucose at different rates. After completing the proposal, students apply their new engineering skills to a define new problem related to food engineering.

@ The Regents of the University of California

Guided Engineering Internship Unit Internalization Planner

Part 1: Unit-level internalization

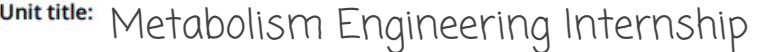

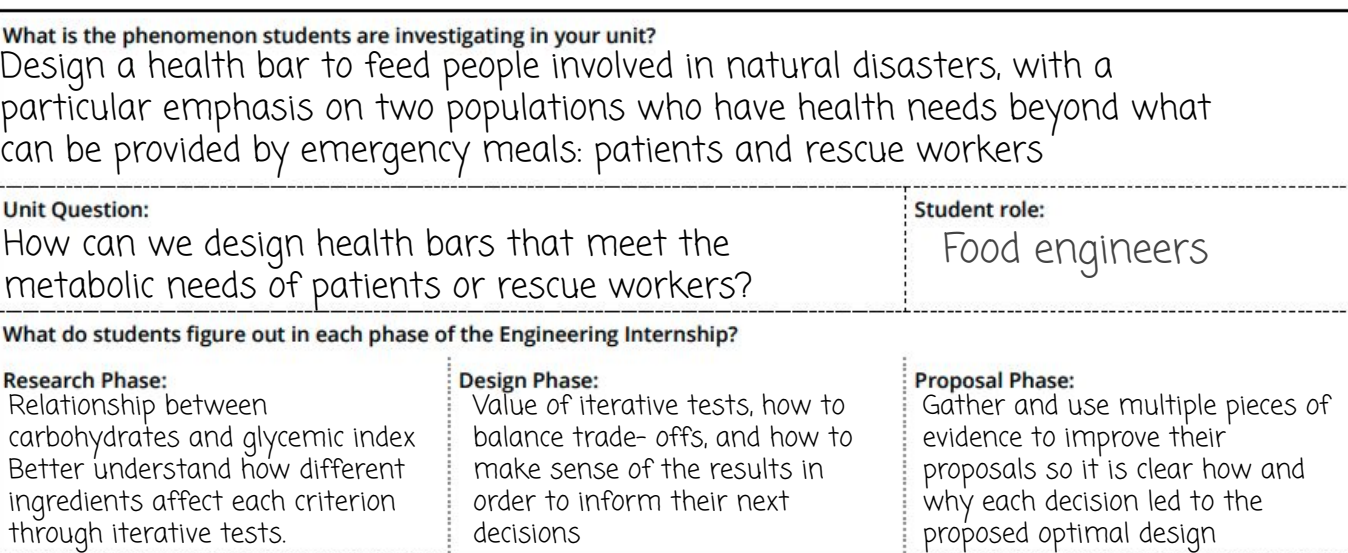

What science ideas do students apply from the core unit to solve the engineering problem?

Students apply their understanding of digestion of food molecules, the role of glucose in cellular respiration, and the role of protein in growth and repair of the body from the Metabolism unit.

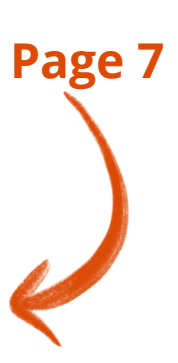

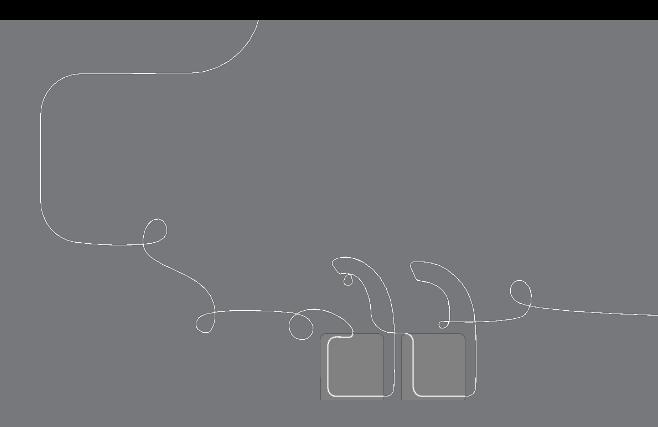

## Questions?

### Metabolism Engineering Internship **Research Phase**

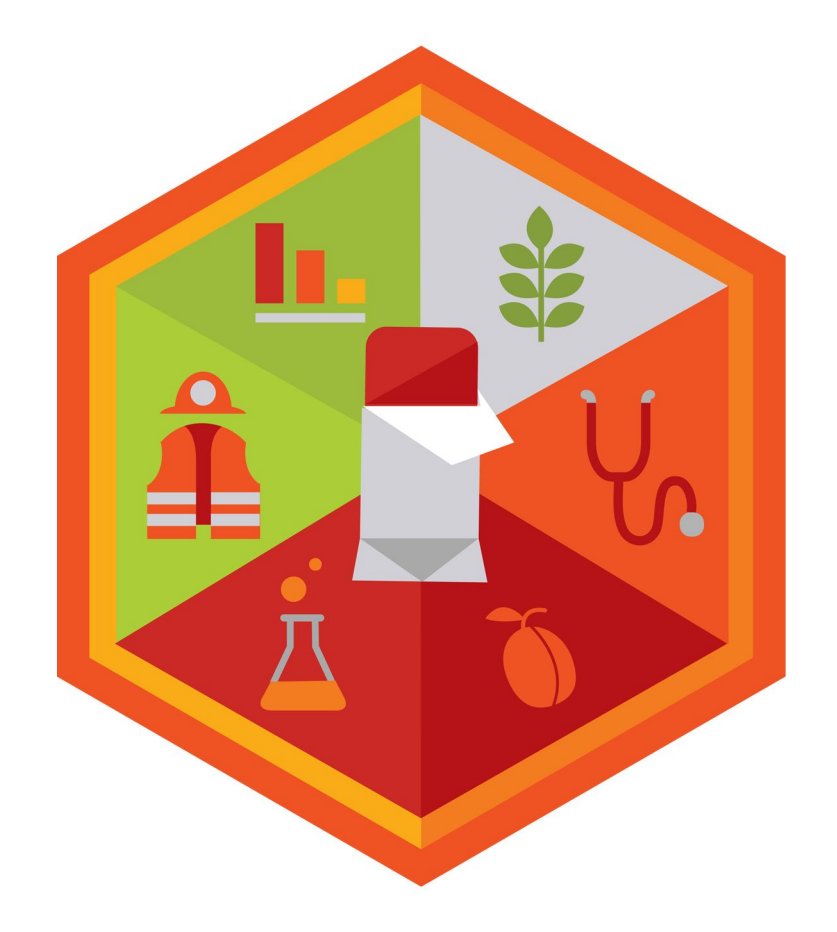

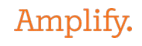

### Capturing remote and hybrid teaching strategies

<u>n ann an t-Aonaichte ann an Comhair agus an t-</u>

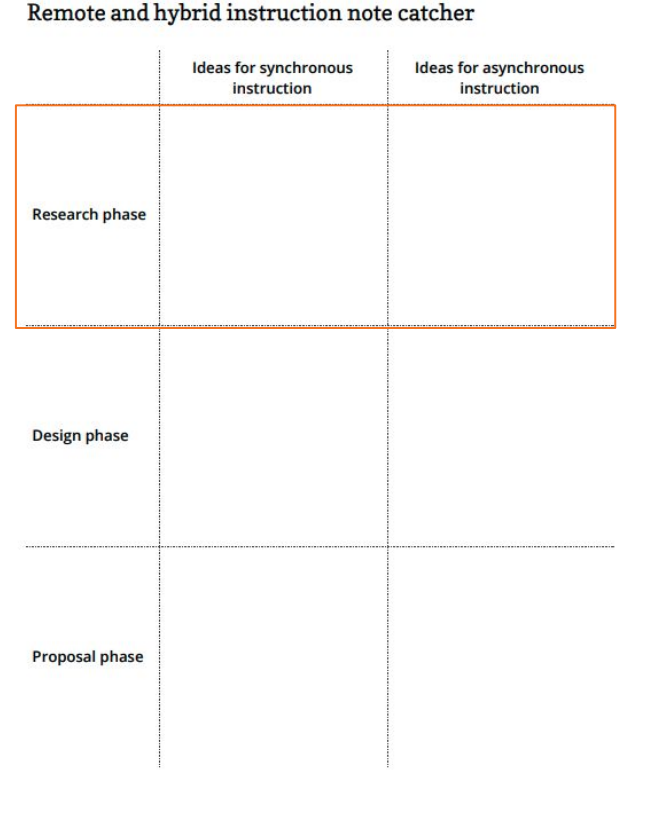

#### **Page 8**

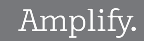

#### This icon in the top right corner takes you to the digital design tool. You'll use this tool to test your designs.

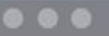

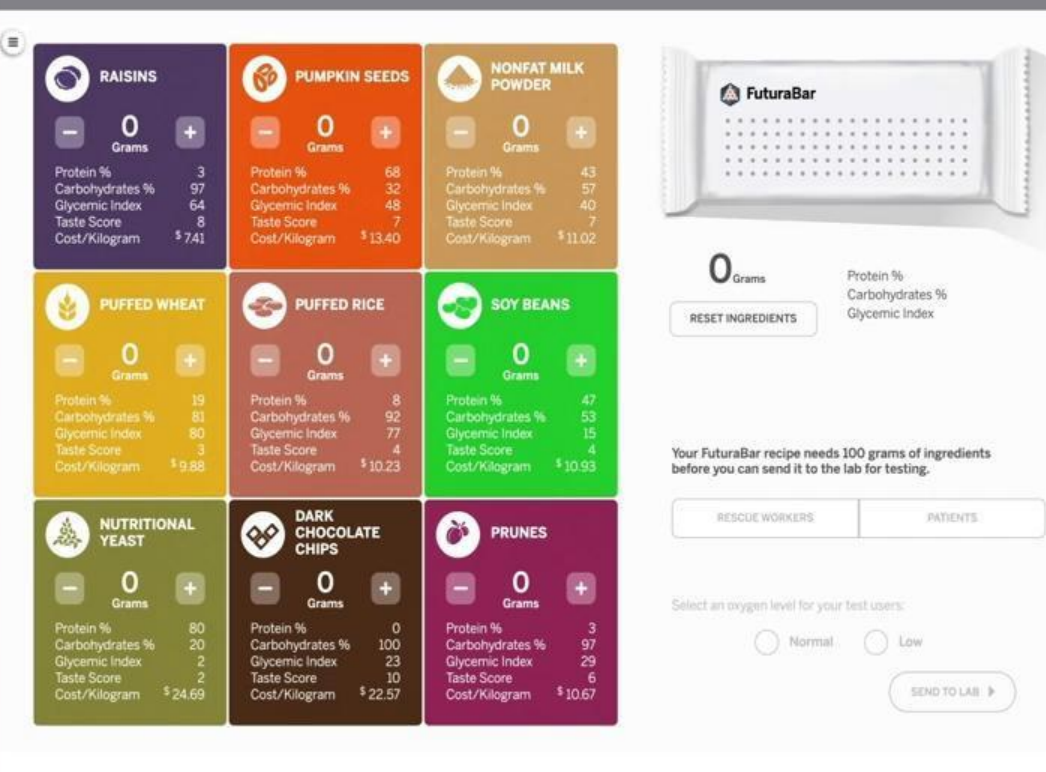

## Log out and then log in as students

### Safari or Chrome

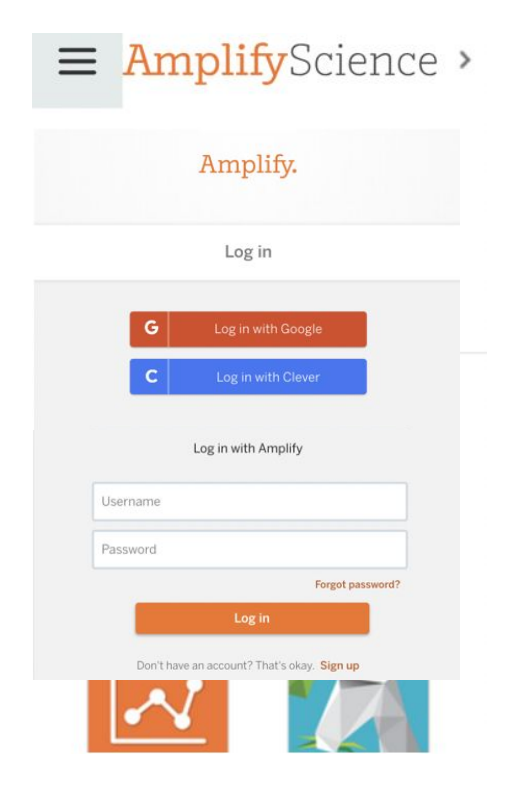

- 1. Navigate to Global Navigation (top left)
- 2. Select **Log out** of Teacher account
- 3. Select **Log in with Amplify**
- 4. Enter your student demo account credentials:

Username: **XXXX@tryamplify.net** Password: **AmplifyNumber1**

5. Now explore Amplify Science as you wait for others!

**Metabolism Engineering Internship Day 1**: Introducing the Engineering Internship

**Amplify**Science

Welcome, engineering interns! I will be your internship coordinator, and I'll guide you through this project with Amina Reid, your project director.

Where have you heard the word **engineer** before? What kind of work do engineers do?

### What about **food engineers?** What do you think they do?

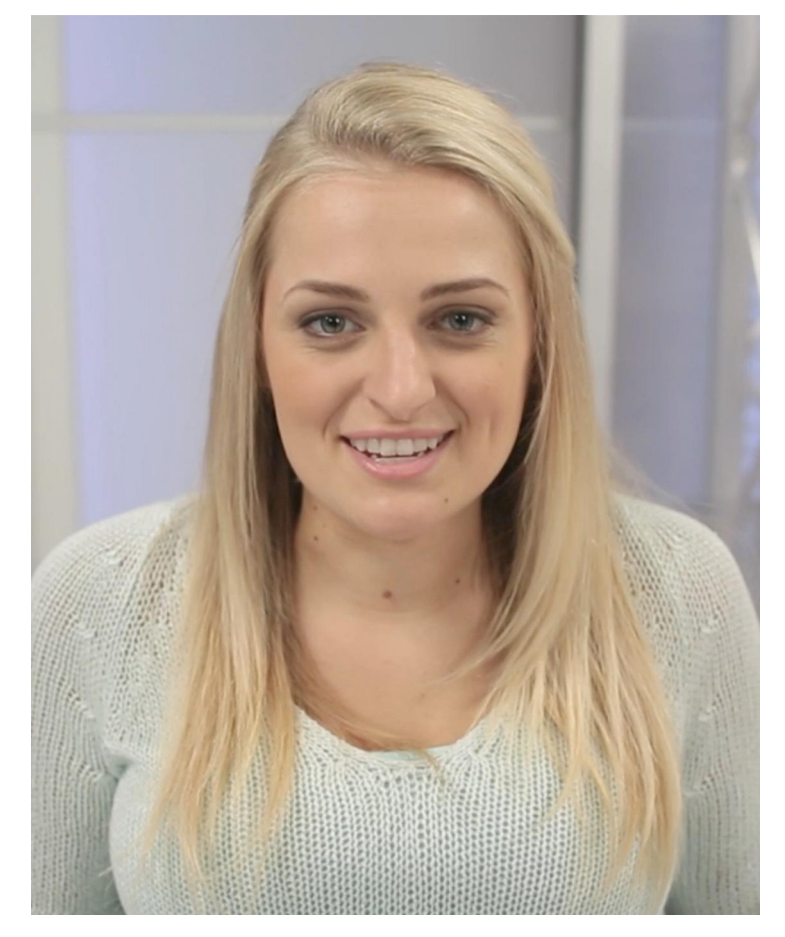

### Your **project director** is Amina Reid.

Amina has sent a video message to explain more about Futura and your engineering project.

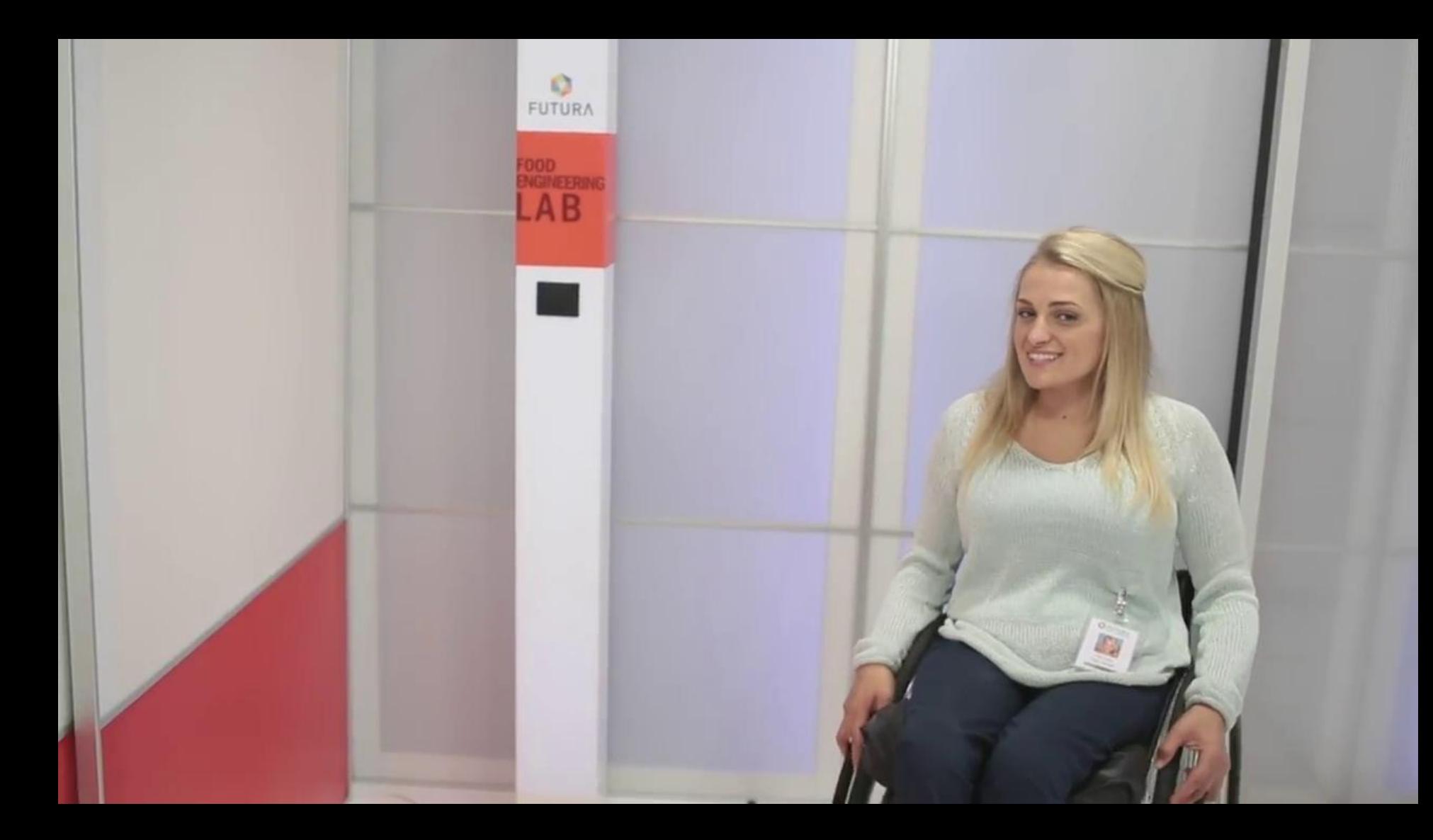

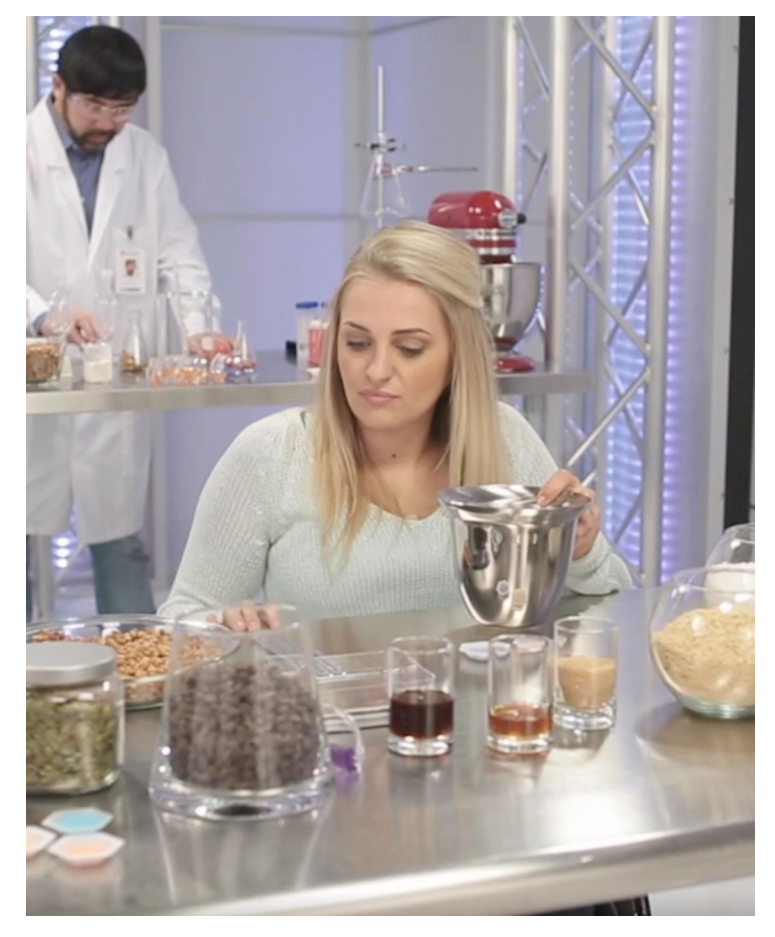

Amina wants you to design health bars for disaster relief.

Pro

What are some **goals** that might be important to make sure your health bars are successful?

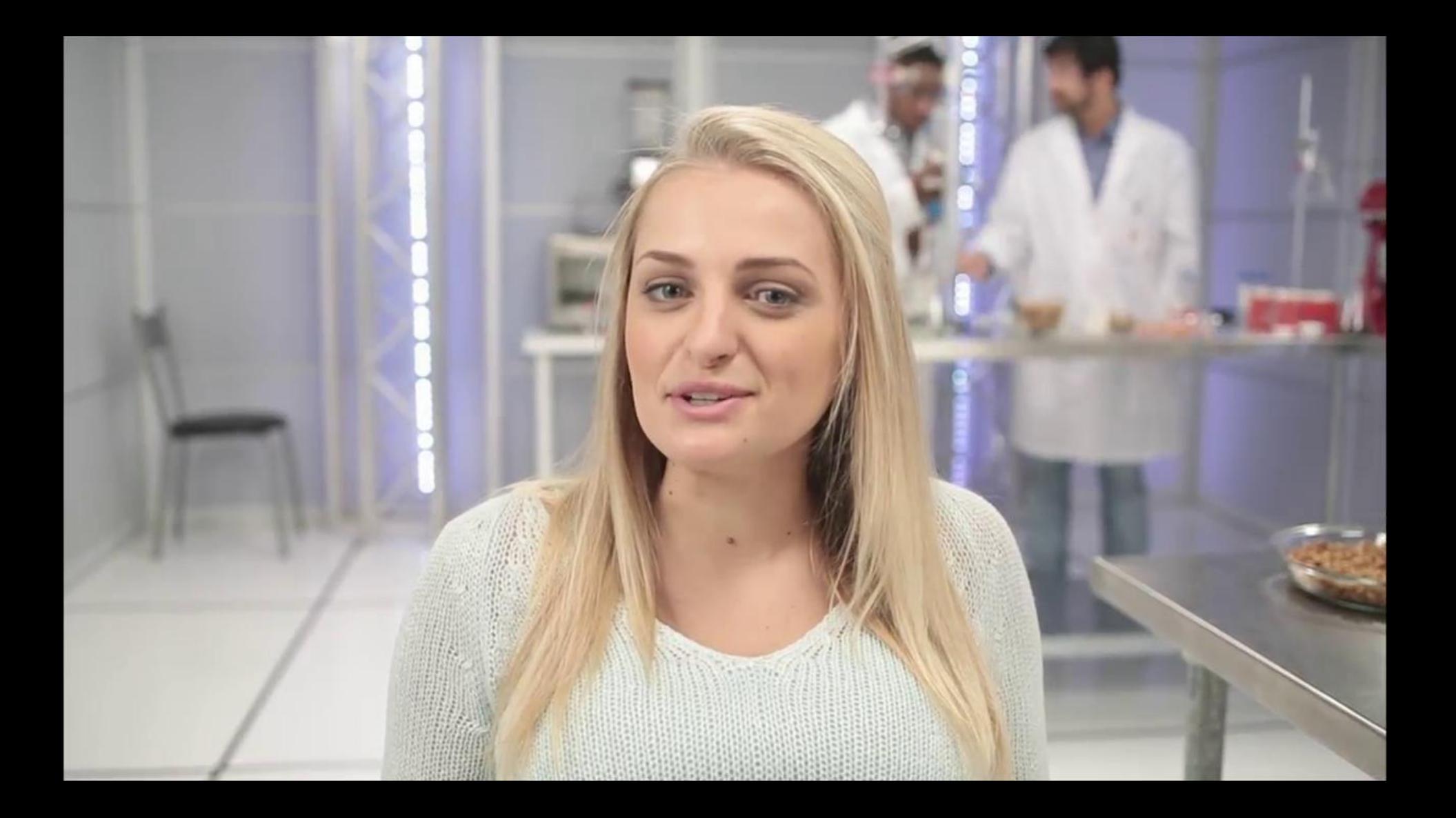

As food engineering **interns,** you will use what you have learned about metabolism to solve a real and important problem.

Remember, Amina Reid will be the **project director** for this internship. She will send you messages, assign you tasks to do, and give you feedback on your work.

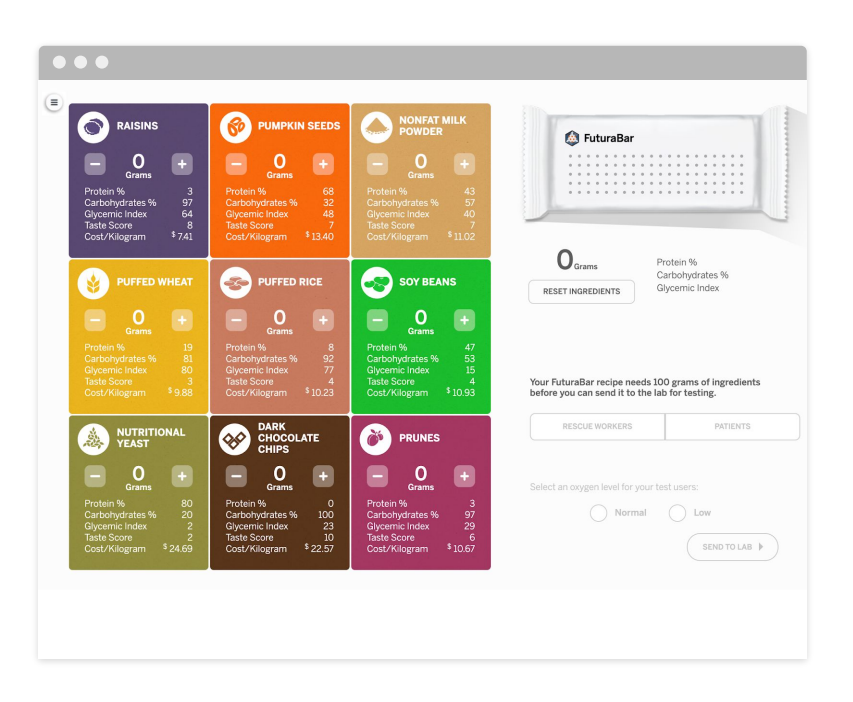

### To test different designs for your health bars, you'll use a **digital model** called **RecipeTest.**

This model predicts how well a bar will meet the project criteria.

RecipeTest is **accurate** in many ways: the ingredient details are based on ingredients used in snack and health foods in the real world. The test users have metabolic needs similar to different populations of people.

But like any model, RecipeTest is **simplified and inaccurate** in some ways.

#### E **METABOLISM**  $\overline{\mu}$ **MESSAGE**  $\sum_{i=1}^{n}$ **AMINA REID** Day 1: Welcome! **FUTU** lello interns.

am excited for you to join this new food engineering internsh utura! I love working for our company because we work to so roblems that affect people around the planet.

Ve will be working on a project for International Disaster Aid (IDA) p design health bars that our rescue workers as well as patients an eat during to keep their energy up and meet their body's needs uring disaster relief efforts.

here are three things to consider when planning a health bar esign:

- 1. Meeting the metabolic needs of rescue workers and patients.
- 2. Having a high taste score, so that people will want to eat the hars.
- 3. Keeping the cost low so that IDA can help as many people as possible.

Ve'll get started by more about metabolism. Today, your internship oordinator will introduce you to the project resources: the lecipeTest Design Tool and the Futura Food Engineer's Dossier. lote: Dossier (DAW-see-ay) is a term professionals sometimes use or a set of related documents. It includes a glossary to support you you need help with unfamiliar words.

Food

Press the button in the top right corner of Futura Workspace to **open RecipeTest.**

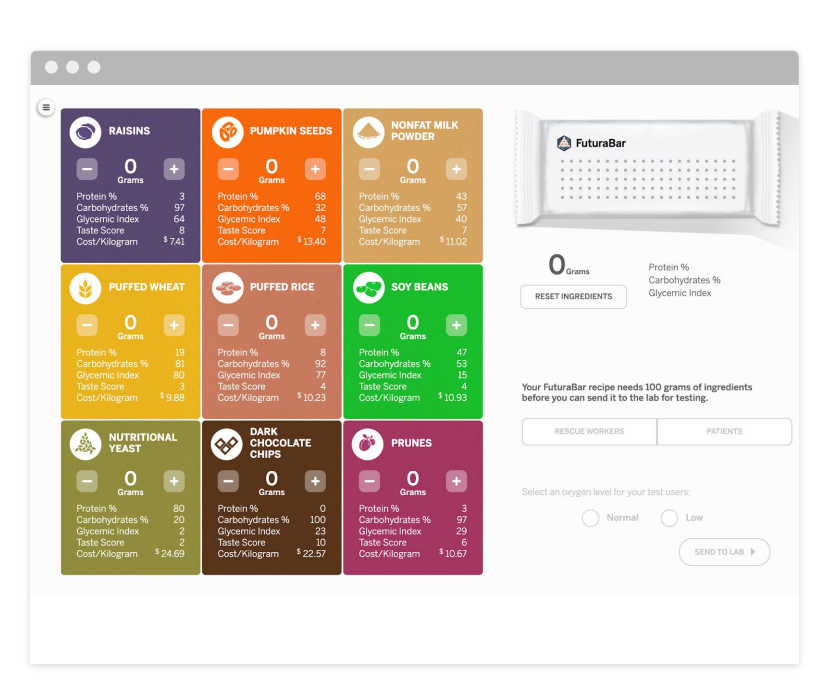

## **DK 2** What did you notice about **RecipeTest?**

What did you find interesting?

**Metabolism Engineering Internship Day 2:** Researching Ingredients

**Amplify**Science

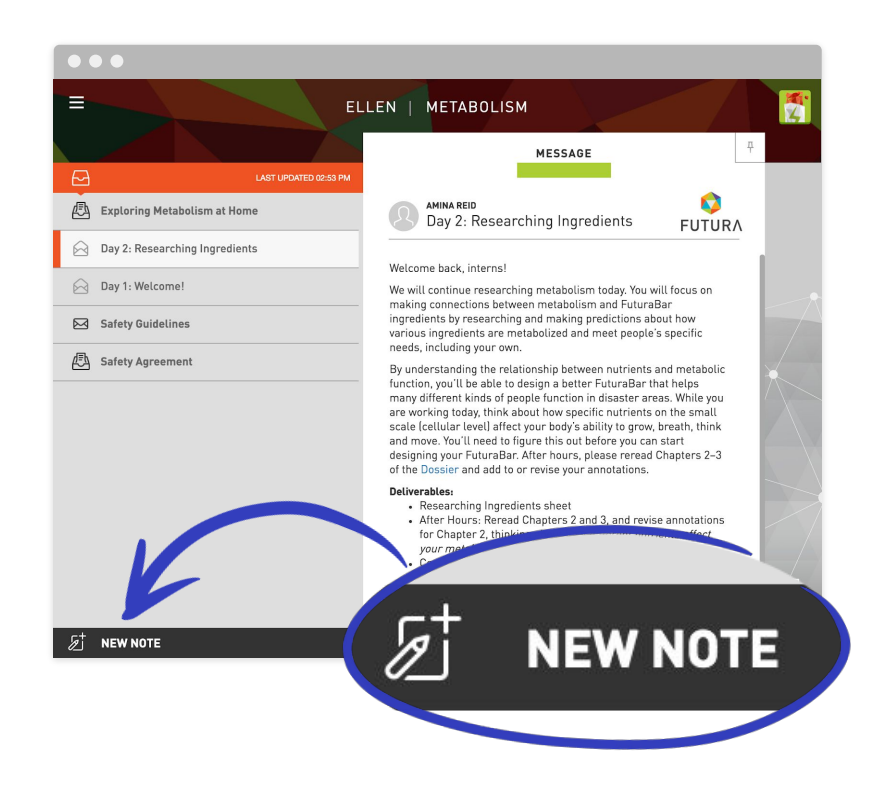

#### You'll need to take notes in order to keep track of important information.

## In Futura Workspace, select NEW NOTE to **create a blank note.**

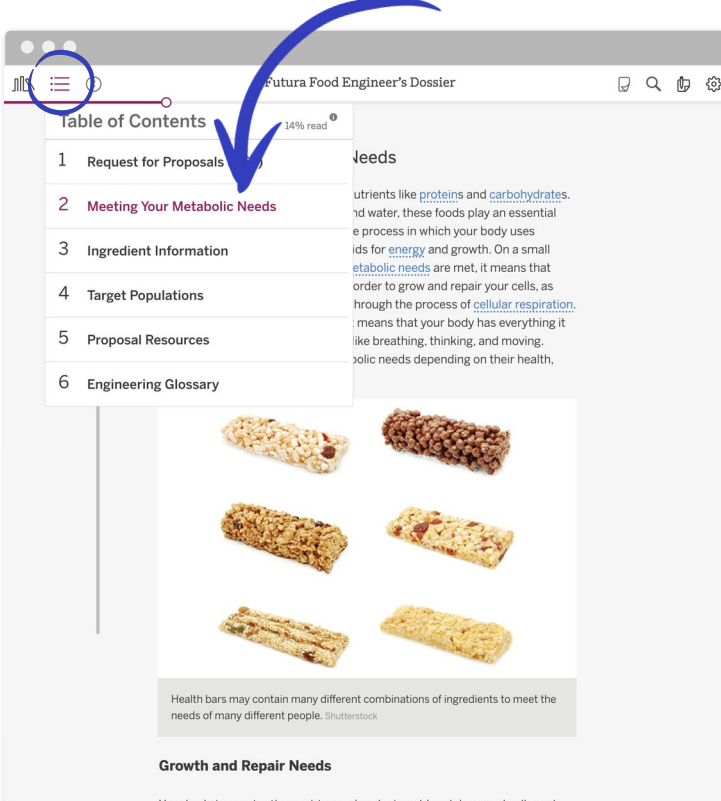

Your body is constantly repairing and replacing old and damaged cells and tissues, a process which requires both energy and protein. Bodies that are stressed, either by injury or strenuous activity, are especially occupied with the growth and repair process. When we take in proteins through the foods we eat, our bodies break down the proteins into amino acid molecules. Then our bodies chemically rearrange the amino soids to form specific molecules

It's essential to understand metabolic needs for this project, so you'll read **Chapter 2.**

You can use the Table of Contents to navigate between the chapters.

**Metabolism Engineering Internship Day 4**: Analyzing Ingredients

**Amplify**Science

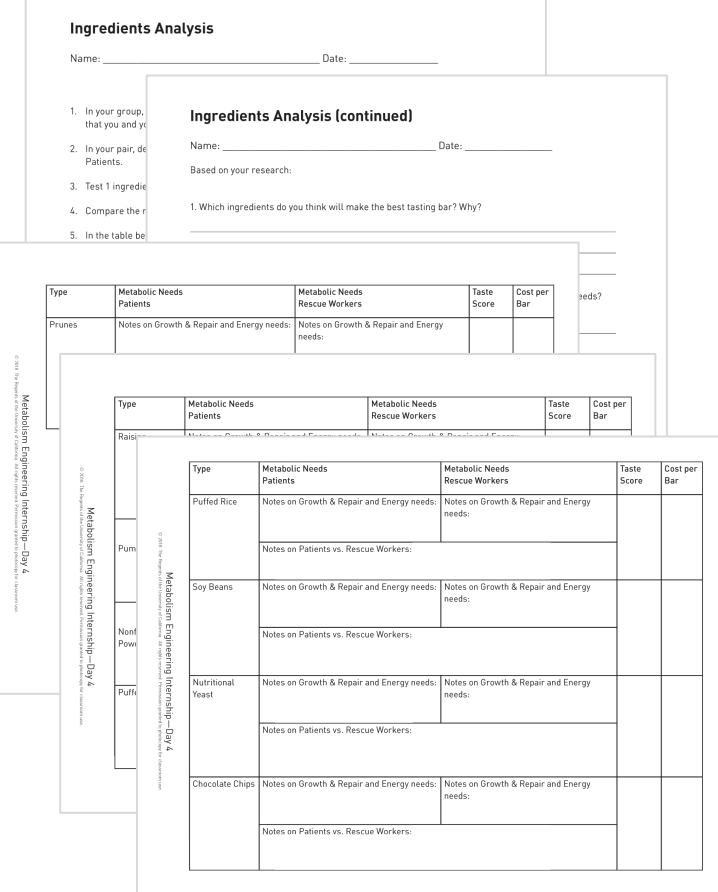

#### **Pages 13-18**

### These are your **Ingredients Analysis sheets**.

You'll use them to record tests for each ingredient.

## Remote and Hybrid Learning Reflection

*How would you adapt instruction you previewed in the Research Phase for synchronous and/or asynchronous learning?*

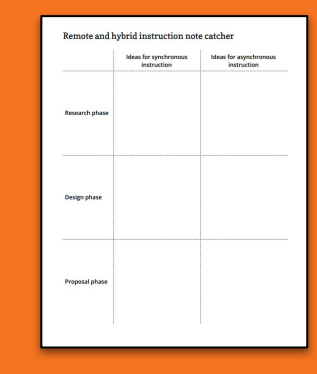

Amplify.

## Sampel Jamboard reflection #2

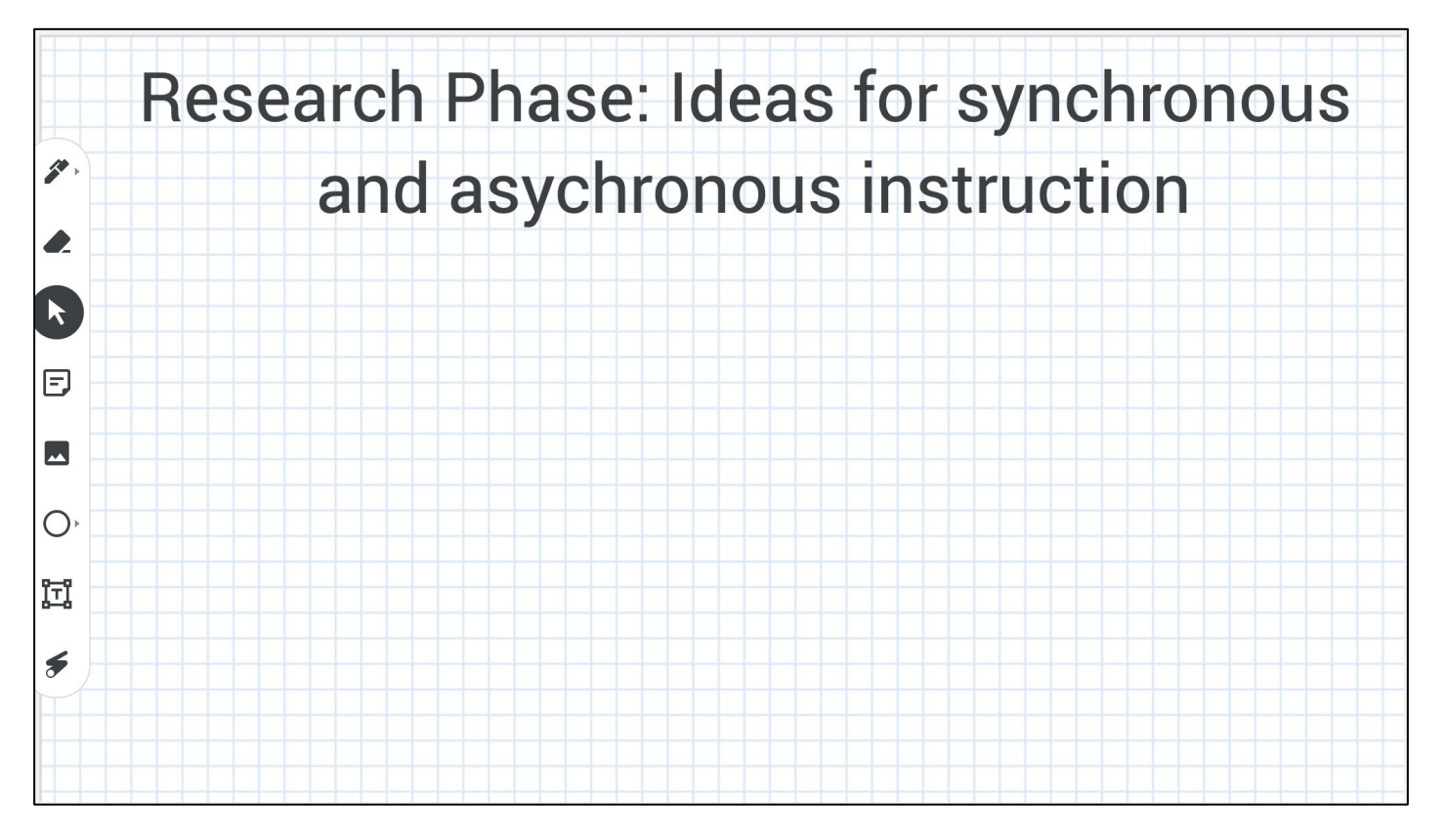

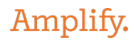

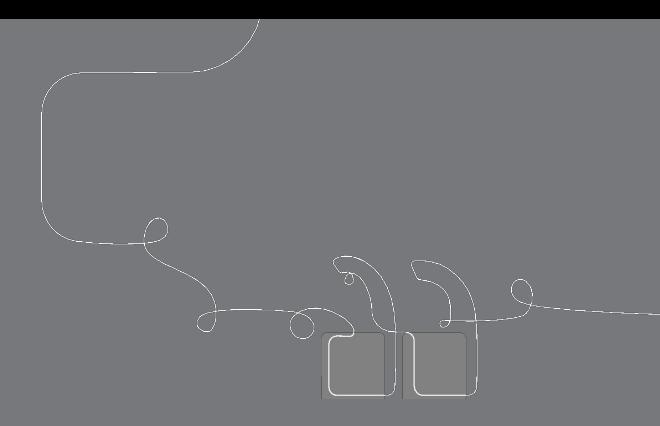

## Questions?

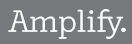

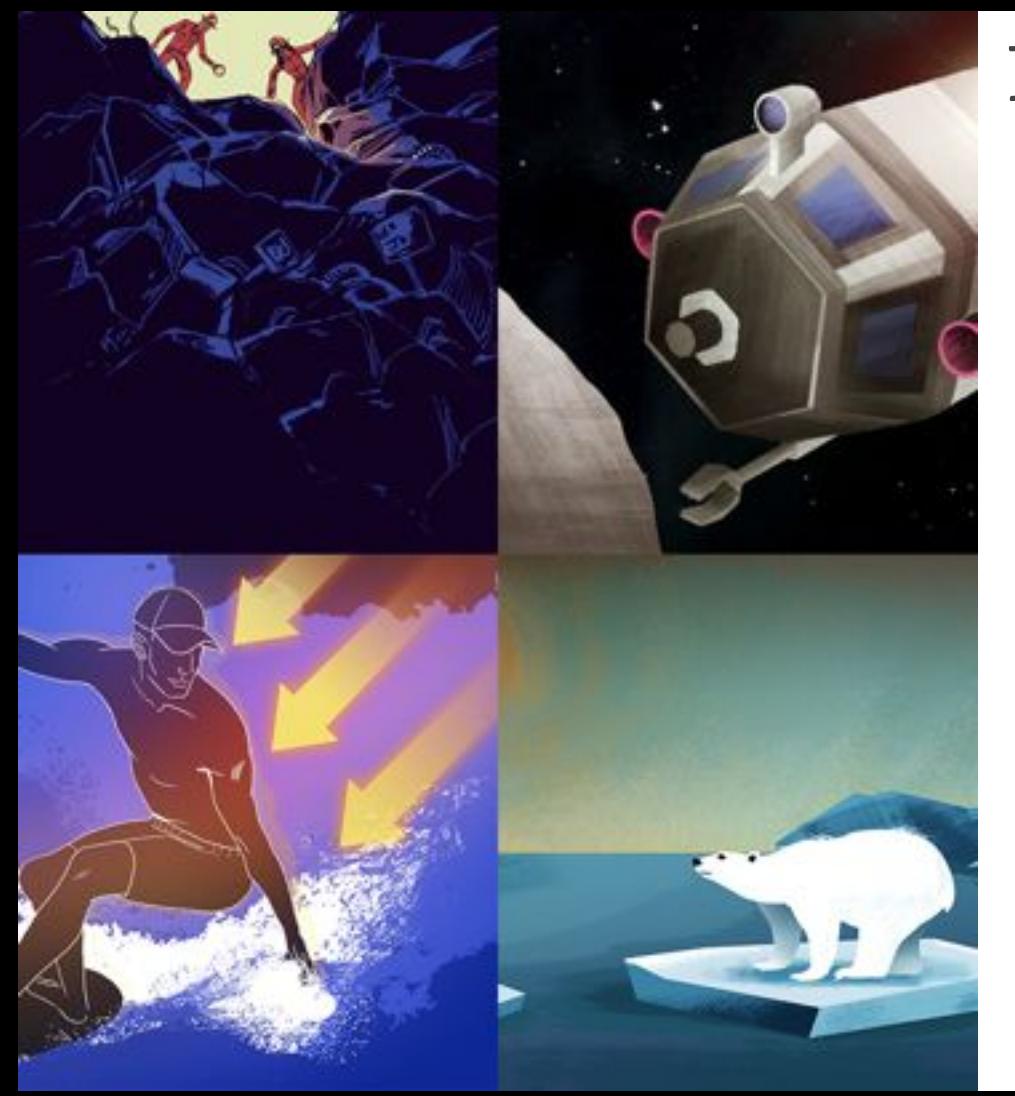

## Plan for the day

- Framing the day
	- Amplify Science Refresher
	- Introduction to Engineering Internships and Futura workspace
- Unit Internalization
	- Unit overview
	- Research phase
- **Planning to teach** 
	- **Collecting evidence of student learning to meet diverse learner needs**
- **Reflection and closing**

### Amplify Science @Home Curriculum

The Teacher Overview document gives suggestions for modifying activities for remote learning.

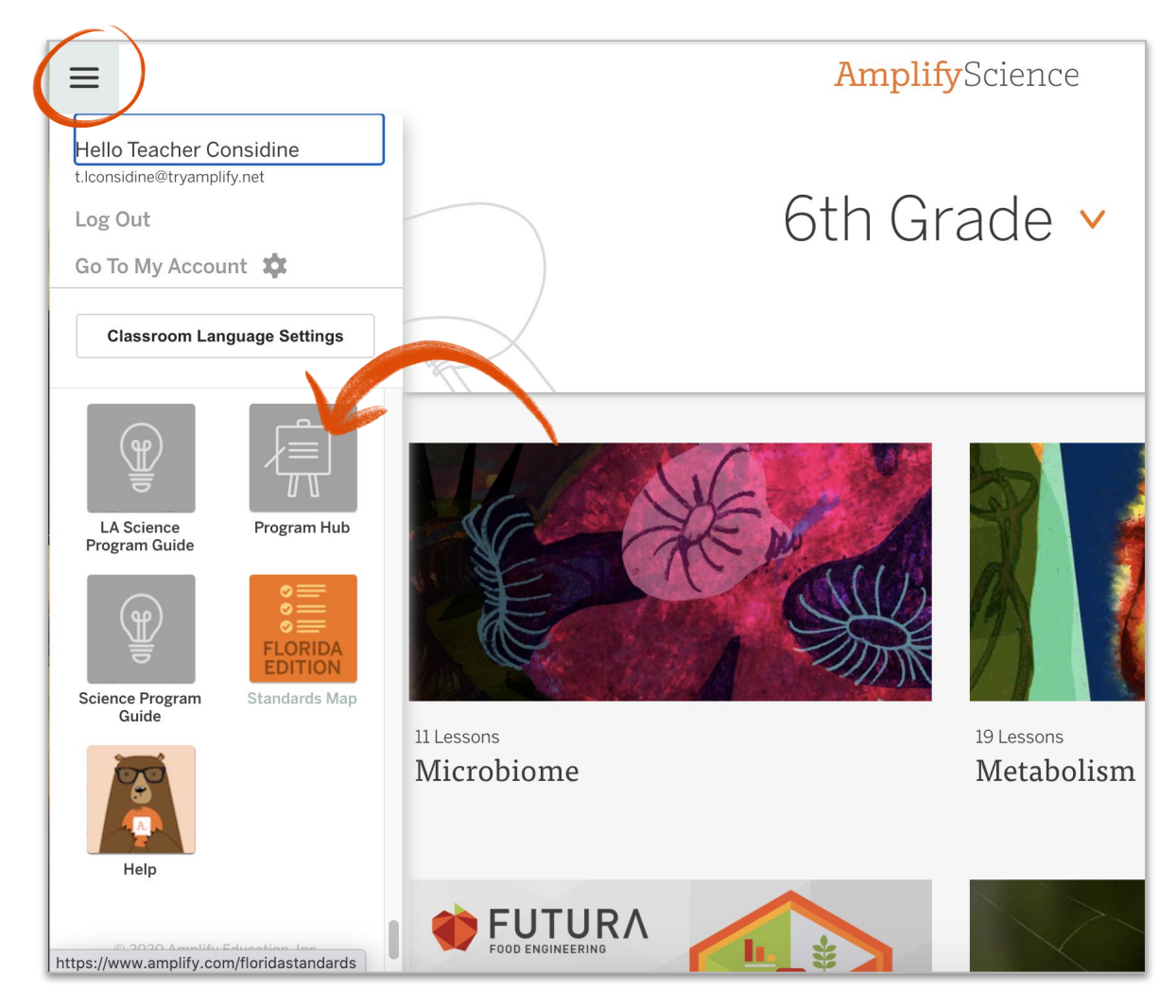

#### **pages 19-22**

#### Adapting the Amplify Approach for Remote Learning (Excerpt from the @Home Teacher Overview)

uded with @Home Student Sheets.

ne from their home

ble. For example,

students who need them.

(hehiv

a the audio feature in the Amplify Science

ents are likely to have at home. (For activities

ties in the @Home Units, a video / images of

Science kit, and have opportunities to teach

reference for students to track and reflect on

are provided in the last lesson of each chapter.

rd. These can be then posted on a wall, large

support for student reading includes: teacher sup discussion of texts; multiple readings of v: as well as suggestions for additional

: hands-on activities with student input.

or phenomenon and content, has been

Science Wall, you could have students:

@Home Science Wall pages.

motely, you could create a virtual

rord that is introduced.

outines

ete list of Chapter Questions, key concepts,

I the Amplify Science Library (links are

#### Adapting the Amplify Science Approach for Remote Learning

In Amplify Science units, students figure out phenomena by using science and engineering practices. They gather evidence from multiple sources and make explanations and arguments through multiple modalities: doing, talking, reading, writing, and visualizing. They also make their learning visible by posting key concepts on the classroom wall. While we have retained this core approach in the @Home Lessons, enacting it at home will require adaptations.

The @Home Lessons provide general guidance for these adaptations, but you may need to set up expectations for specific routines or provide additional support to your students. Below are ideas for how different aspects of the Amplify Science approach might be adapted for your learners' particular contexts.

#### **Student talk options**

- . Talk to a member of their household about their ideas
- . Call a friend or classmate and discuss their ideas
- · Talk in breakout groups in a video class meeting.
- Use asynchronous discussion options on technology platforms.

#### **Student writing options**

- Write in a designated science notebook.
- . Photograph writing and submit digitally.
- Complete prompts in another format. (Teachers can convert prompts so they are completed in an on-line survey or an editable document so students can submit digitally.)
- · Submit audio or video responses digitally, rather than submit a written response.
- Share a response orally with a family member or friend with no submission required.
- For students with technology access, complete written work in the students' Amplify accounts (links to corresponding student activities are provided in the @Home Slides).

#### **Student reading options**

. Read printed version of article, included with @Home Packets. (Note: although the articles are originally in color, they are provided in the @Home Packets in grayscale for ease of copying. Most articles translate well into grayscale but there will be some exceptions).

Home Lessons are: ass or in small groups and read the first part of the article

ling how you would read the text.

need more reading support. Some suggestions to offer

meet after reading to discuss their annotations. jeet with someone in their home to read at least some of the

discuss their annotations after reading ience units students periodically talk in small groups using jonships and Write and Share. You may consider including by having students meet and talk to their neers in small

int to conduct the routine with someone in their home. unit in Amplify Science 6-8 culminates with a Science

lass, student-led argumentation routine. An adapted version been included in the @Home Units. Some suggestions for

eminar in class, if you are meeting in person some of the

your whole class, remotely. Students can participate all at the ight break the group up in thirds or in half and have the t talking take notes using the Science Seminar Observations

pairs or small groups meeting on the phone, on video calls, rooms.

i someone in their household about the Science Seminar

#### nt considerations

iderations for assessment and feedback in the Amplify he pre-unit and end-of-unit assessments. Generally, we

format in which you collect student work. See the "Student

students, you may wish to focus on how students are n and/or the Chapter Questions, if they are using evidence ort their responses to questions, and if they are using in their responses.

#### onous and in-person learning

sing these asynchronous resources in is. If you are able to choose particular lessons

I figuring out the unit phenomenon.

n students can share their initial ideas or amenon

its can talk as they make sense of evidence, of information, and make an explanation or

conduct bands-on demonstrations when lents. Solicit student input as you

xay at home, when in-person, you can provide iscuss ideas related to the simulations and

#### Lesson at a Glance

1: Connecting to Futura Workspace Interns are introduced to the Futura Workspace and their internship by reading a welcome message about the project.

(Teacher Only) Introducing Futura (10 min.) Interns are introduced to Futura and their role as food engineering interns in this fictional company.

(Teacher Only) Exploring RecipeTest (10 min.)

Interns explore the Design Tool to engage with the context and support beginning background research on this project's science concepts.

2: Reading About Metabolism (20 min.)

Interns use Active Reading to learn about metabolic needs.

#### 3: After-Hours Work

Interns become more familiar with the project details and criteria by reading the Request for Proposals (RFP) in the Dossier.

Modifications needed for remote learning:

Class discussions and partner talk

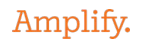

#### **Student talk options**

- Talk to a member of their household about their ideas.
- Call a friend or classmate and discuss their ideas.
- Talk in breakout groups in a video class meeting.
- Use asynchronous discussion options on technology platforms.

**Talk routines.** In Amplify Science units students periodically talk in small groups using  $\bullet$ routines such as Word Relationships and Write and Share. You may consider including and adapting these routines by having students meet and talk to their peers in small groups or asking each student to conduct the routine with someone in their home.

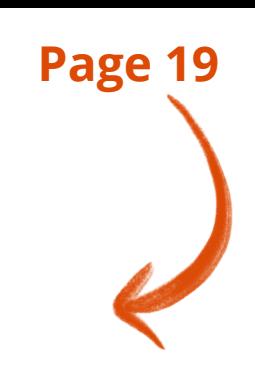

**Page 21**

Amplify

## Suggestions for Online Synchronous Time

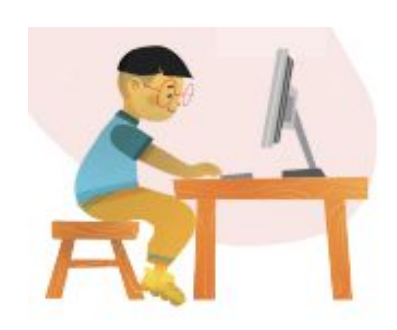

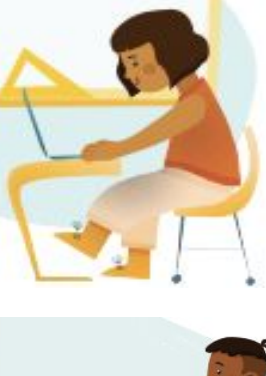

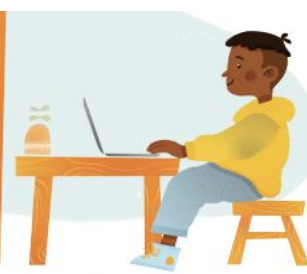

#### **Online synchronous time**

Online discussions: It's worthwhile to establish norms and routines for online discussions in science to ensure equity of voice, turn-taking, etc.

Digital tool demonstrations: You can share your screen and demonstrate, or invite your students to share their screen and think-aloud as they use a Simulation or other digital tool.

Interactive read-alouds: Screen share a digital book or article, and pause to ask questions and invite discussion as you would in the classroom.

**Shared Writing: This is a great** opportunity for a collaborative document that all your students can contribute to.

Co-constructed class charts: You can create digital charts, or create physical charts in your home with student input.

#### **page 23**

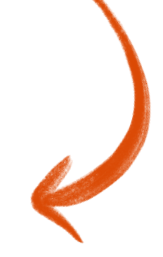

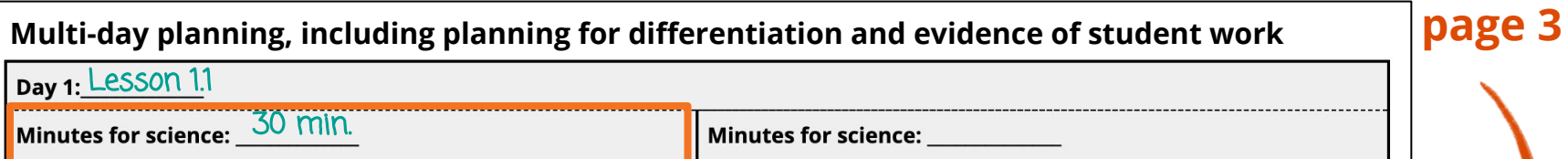

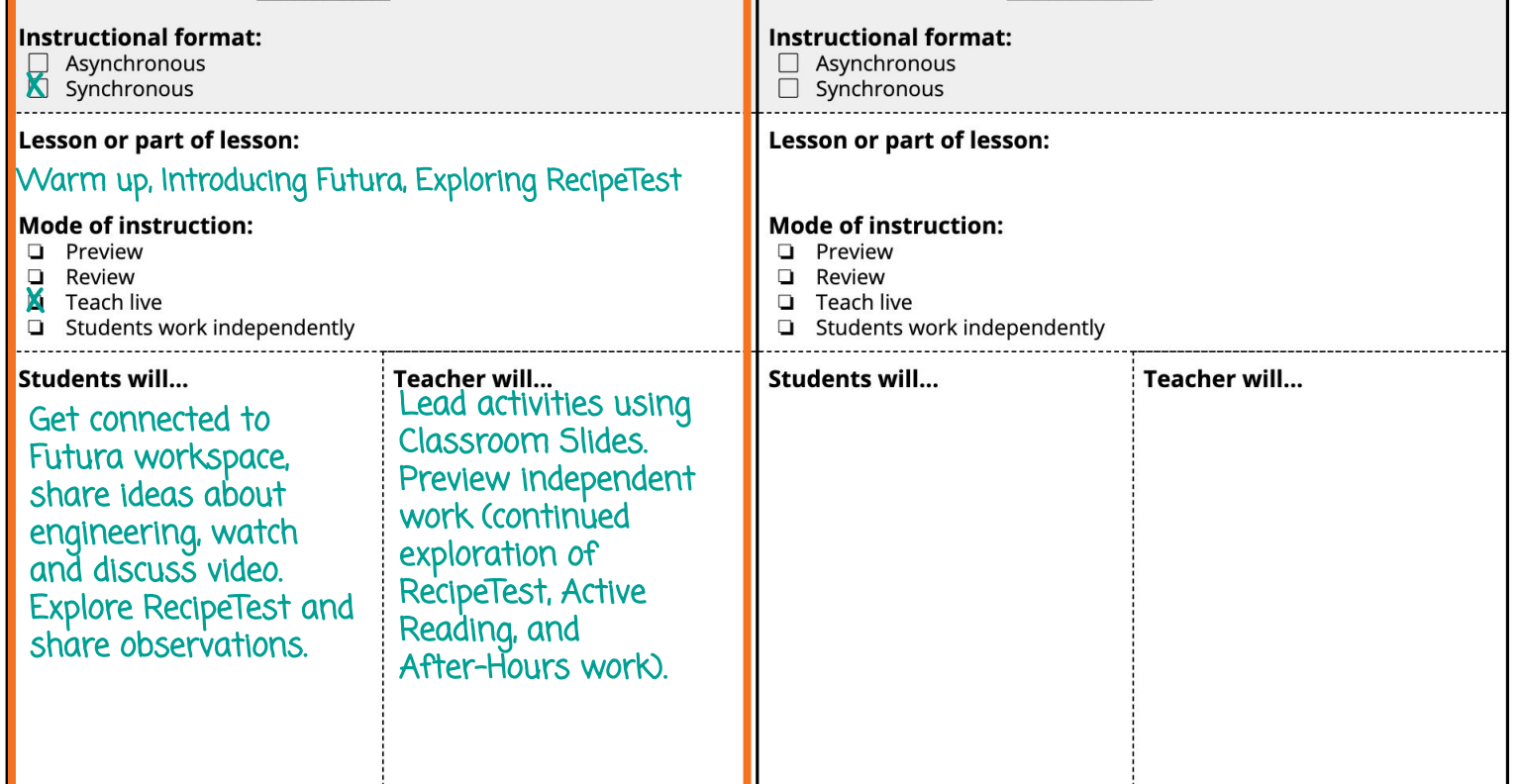

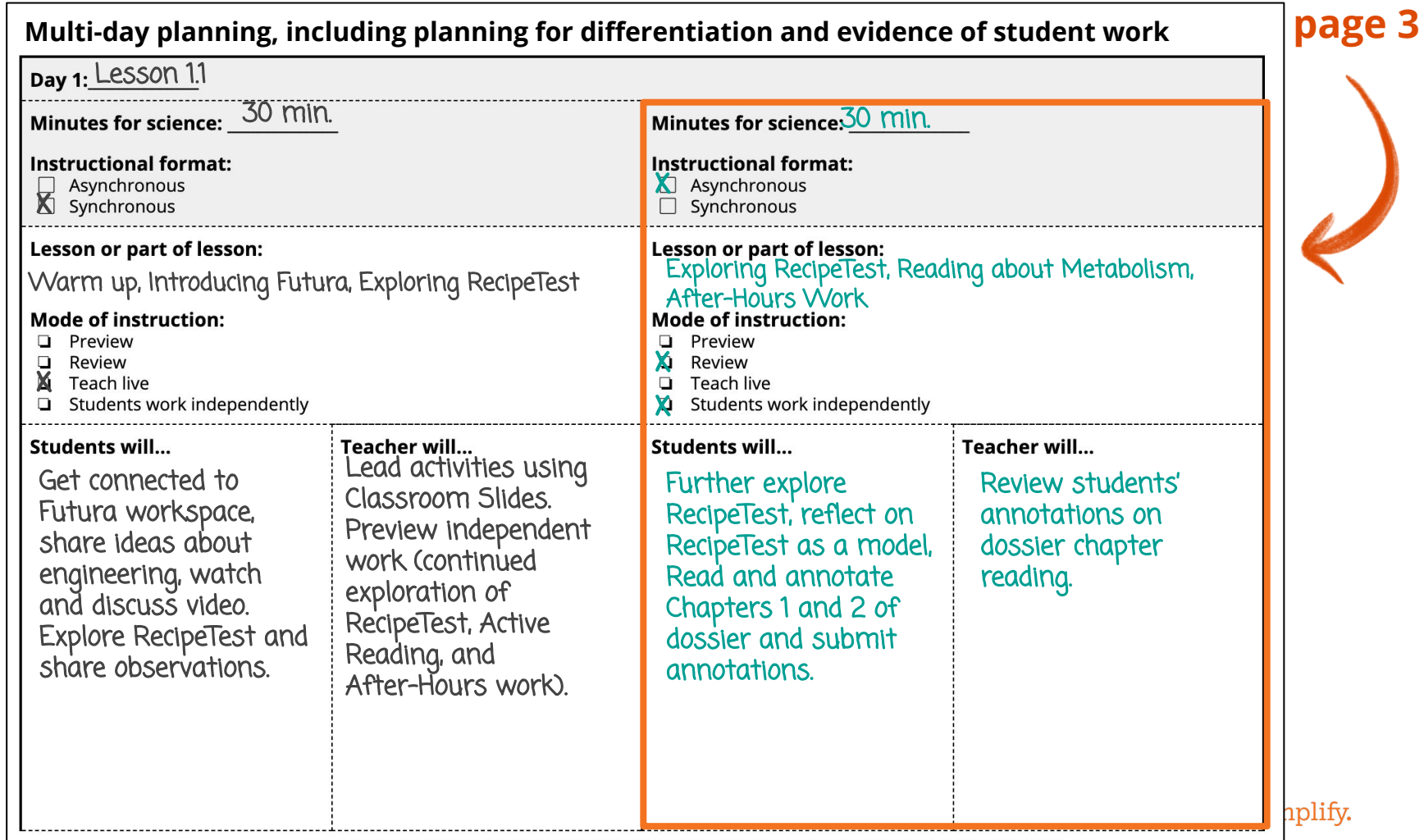

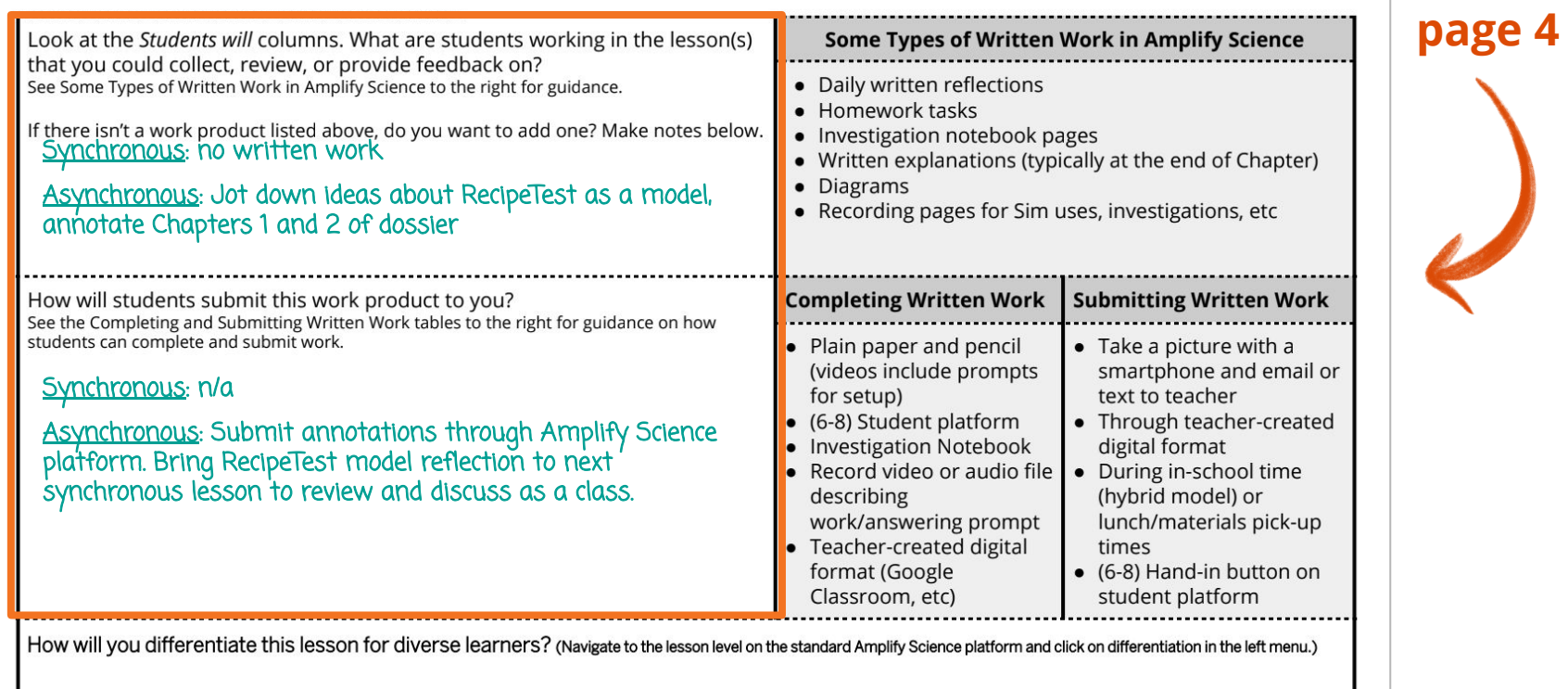

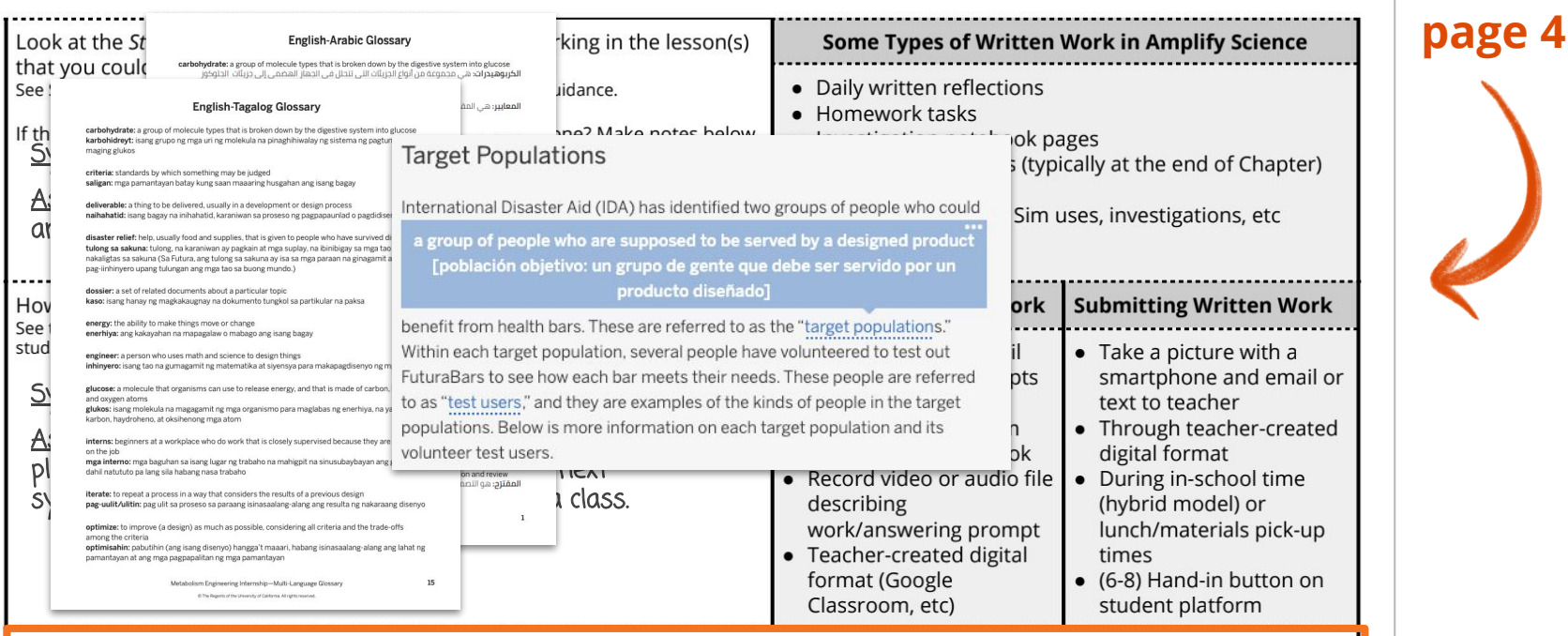

How will you differentiate this lesson for diverse learners? (Navigate to the lesson level on the standard Amplify Science platform and click on differentiation in the left menu.)

#### Supports:

- **●** Partner or small group reading
- **●** Multi-language glossary
- **●** Reveal tool in Amplify Library to click difficult words for definition

#### Extension:

**●** Consider metabolic needs of a specific target population: teenagers, pregnant women, the very elderly

Amplify.

## Planning Resource **pages 5 & 6**

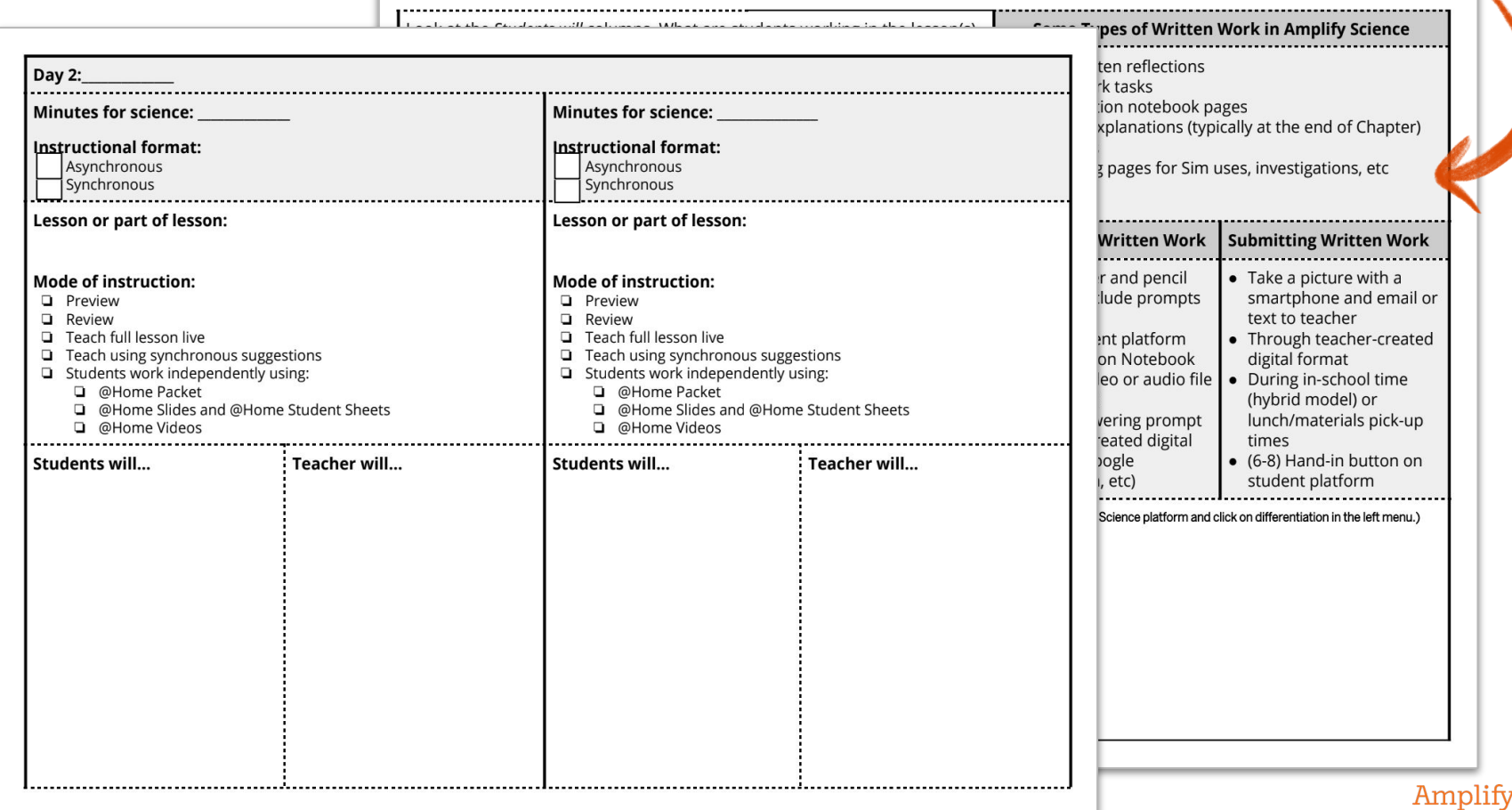

Sample Jamboard #2

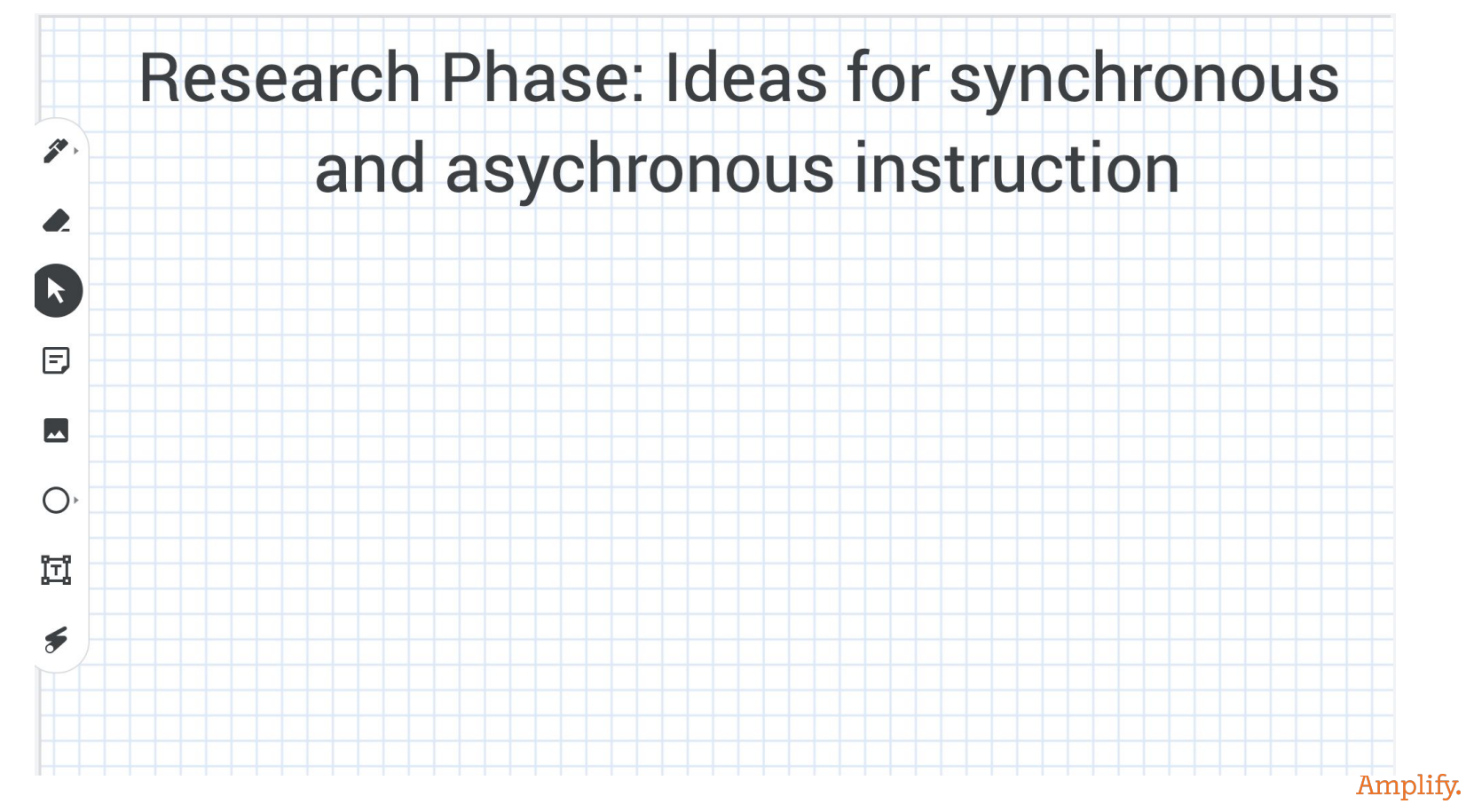

![](_page_54_Picture_0.jpeg)

## Questions?

![](_page_54_Picture_2.jpeg)

![](_page_55_Picture_0.jpeg)

## Plan for the day

- Framing the day
	- Amplify Science Refresher
	- Introduction to Engineering Internships and Futura workspace
- Unit Internalization
	- Unit overview
	- Research phase
- Planning to teach
	- Collecting evidence of student learning to meet diverse learner needs
- **Reflection and closing**

Amplify.

## During this workshop did we meet our objectives?

- Were you able to internalize your upcoming unit?
- Do you know how to plan for collecting evidence of student learning in order to make instructional decisions to support diverse learner needs?
- Do you have the resources you need to develop a multi-day plan for implementing Amplify Science within your class schedule and instructional format?

![](_page_56_Picture_4.jpeg)

### Program Hub: Self Study Resources

![](_page_57_Figure_1.jpeg)

## Upcoming LAUSD Office Hours

### Monthly through January

- Thursday, 12/10 (3-4pm)
- Thursday, 1/14 (3-4pm)

![](_page_58_Picture_4.jpeg)

#### **<http://bit.ly/LAUSDMSOfficeHours>**

## Additional Amplify resources

![](_page_59_Picture_1.jpeg)

#### Caregivers site

Provide your students' families information about Amplify Science and what students are learning **amplify.com/amplify-science-familyresource-intro/**

## Additional Amplify resources

![](_page_60_Picture_1.jpeg)

#### Program Guide

Glean additional insight into the program's structure, intent, philosophies, supports, and flexibility.

#### **http://amplify.com/science/california/r eview**

#### Amplify Help

Find lots of advice and answers from the Amplify team.

**my.amplify.com/help**

## Additional Amplify Support

#### Customer Care

Seek information specific to enrollment and rosters, technical support, materials and kits, and teaching support, weekdays 7AM-7PM EST.

![](_page_61_Picture_3.jpeg)

scihelp@amplify.com

![](_page_61_Picture_5.jpeg)

800-823-1969

![](_page_61_Picture_7.jpeg)

#### When contacting the customer care team:

- Identify yourself as an Amplify Science user.
- Note the unit you are teaching.
- Note the type of device you are using (Chromebook, iPad, Windows, laptop).
- Note the web browser you are using (Chrome or Safari).
- Include a screenshot of the problem, if possible.
- Copy your district or site IT contact on emails.

## Please provide us feedback!

**URL:<https://www.surveymonkey.com/r/JK2NQWV>**

**Presenter names** (choose 1): xx

**Date:** xx

![](_page_62_Picture_4.jpeg)

![](_page_62_Picture_5.jpeg)

![](_page_62_Picture_6.jpeg)

## Creating Assignments in Schoology

- Click Add Materials.
- Select Add Assignment.
- Fill out the Create Assignment form.
- Options. Use Options to turn on/off the following features: Use Individually Assign to only display the assignment to a specific member of the course or a grading group.
- Click Create to complete

## Elementary Student Apps Shared Logins

English

- Username: ampsci123
- Password: ampsci123

Spanish

- Username: ampsci123sp
- Password: ampsci123sp

![](_page_64_Picture_7.jpeg)

Elementary **Student Apps**